# Nintendo Wi-Fi Connection Revolution DWC Programming Manual

Version 1.3.2

**The contents in this document are highly confidential and should be handled accordingly.**

#### **Confidential**

**These coded instructions, statements, and computer programs contain proprietary information of Nintendo** of America Inc. and/or Nintendo Company Ltd. and are protected by Federal copyright law. They may not be disclosed to third parties or copied or duplicated in any form, in whole or in part, without the prior written **consent of Nintendo.**

# **Table of Contents**

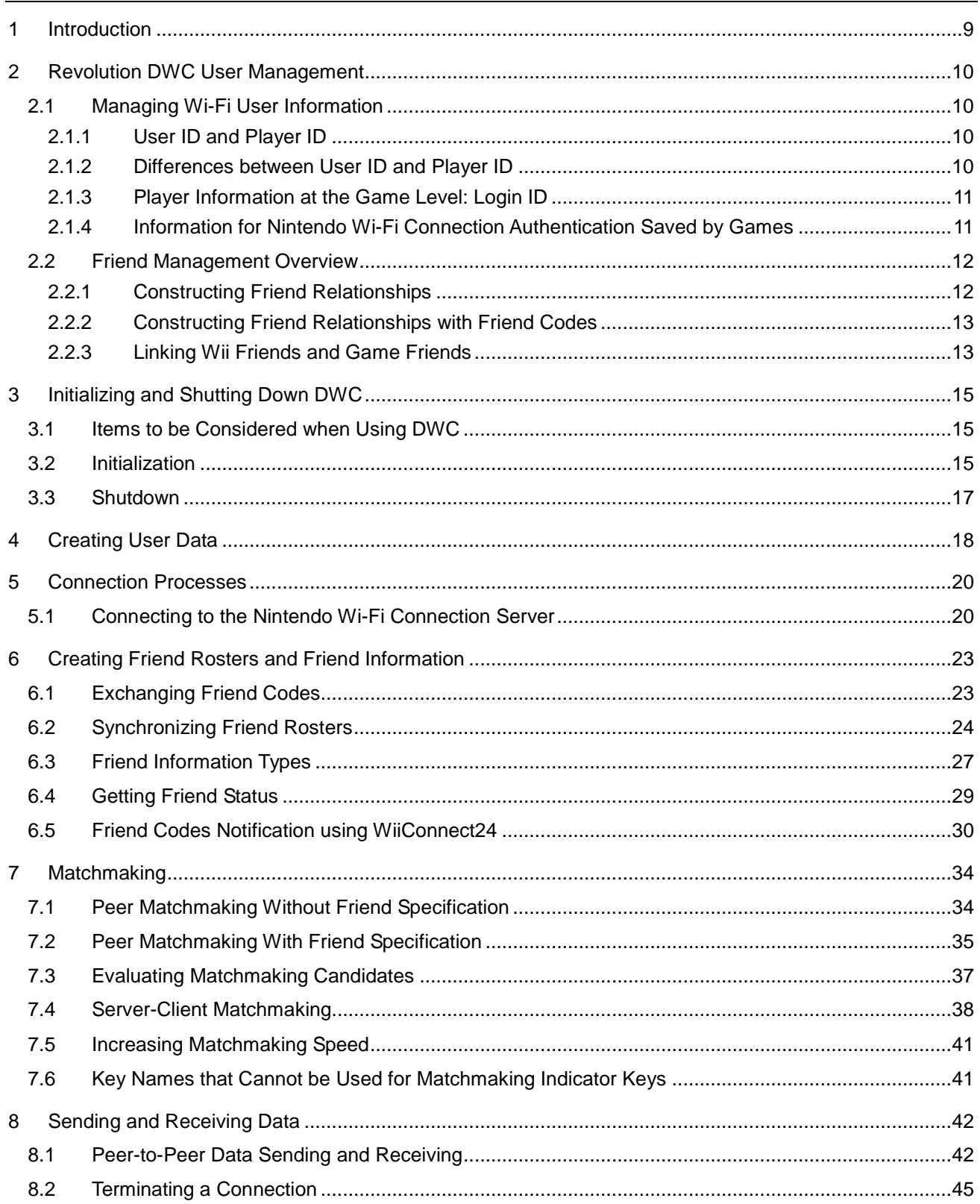

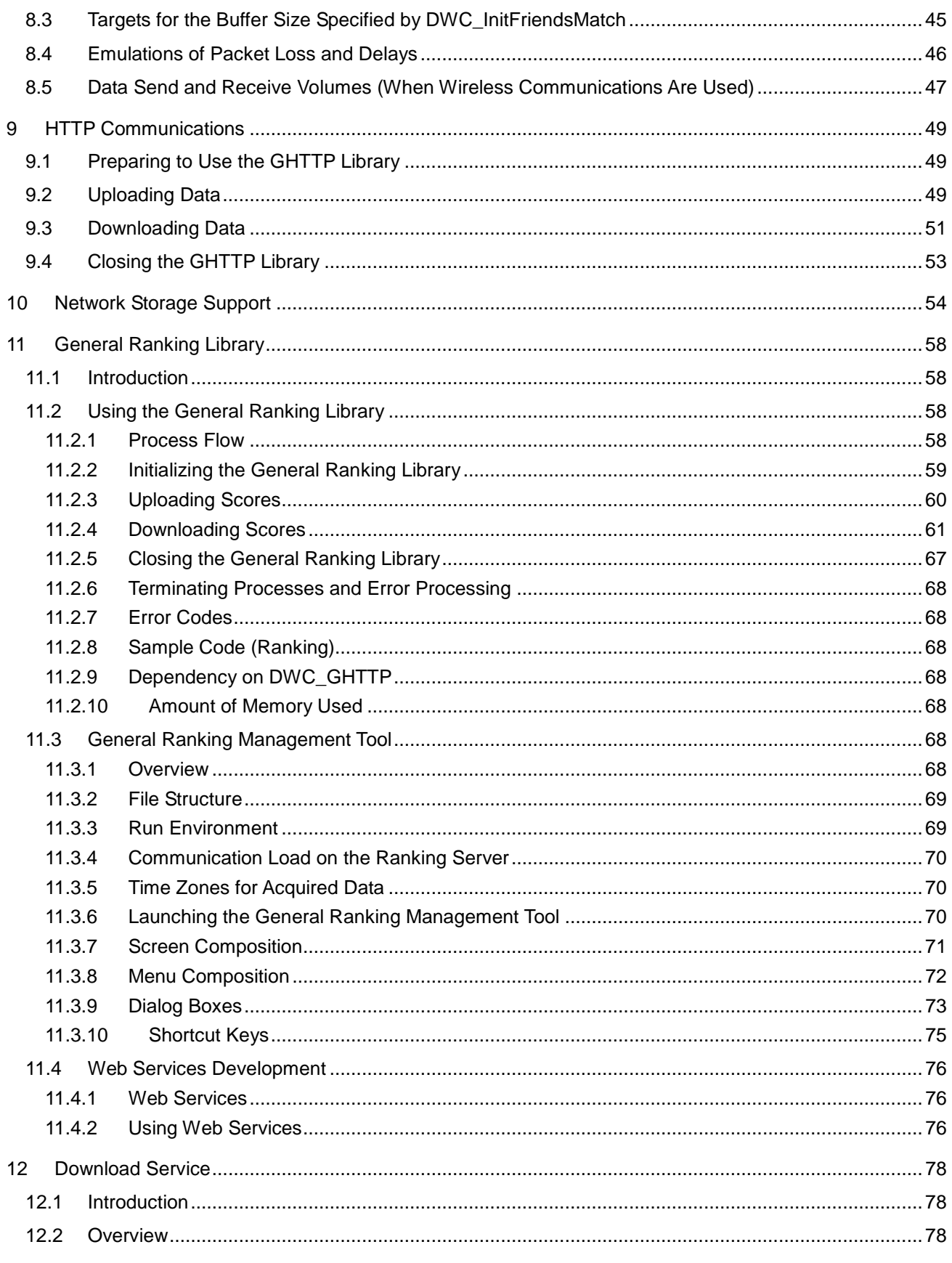

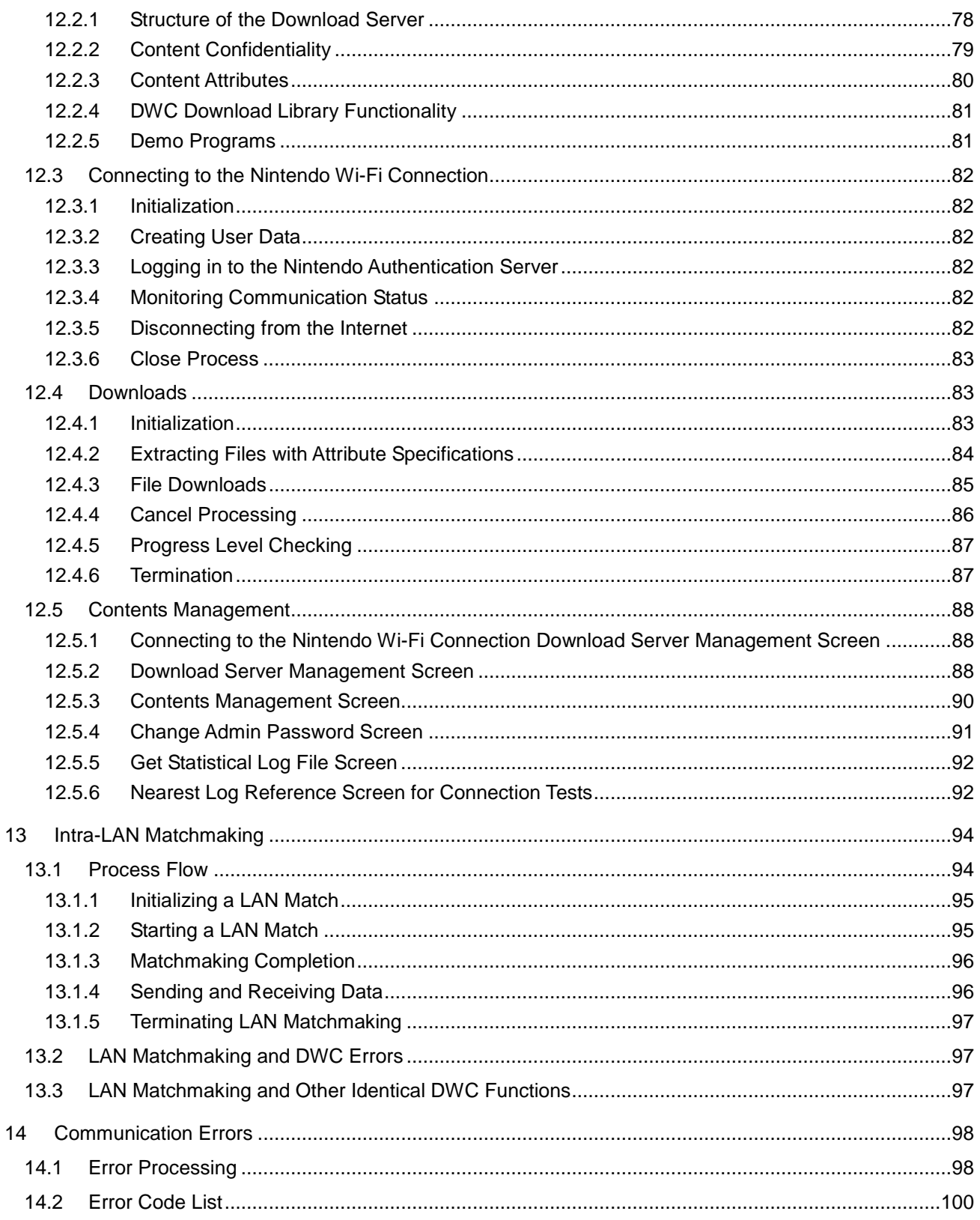

# Code

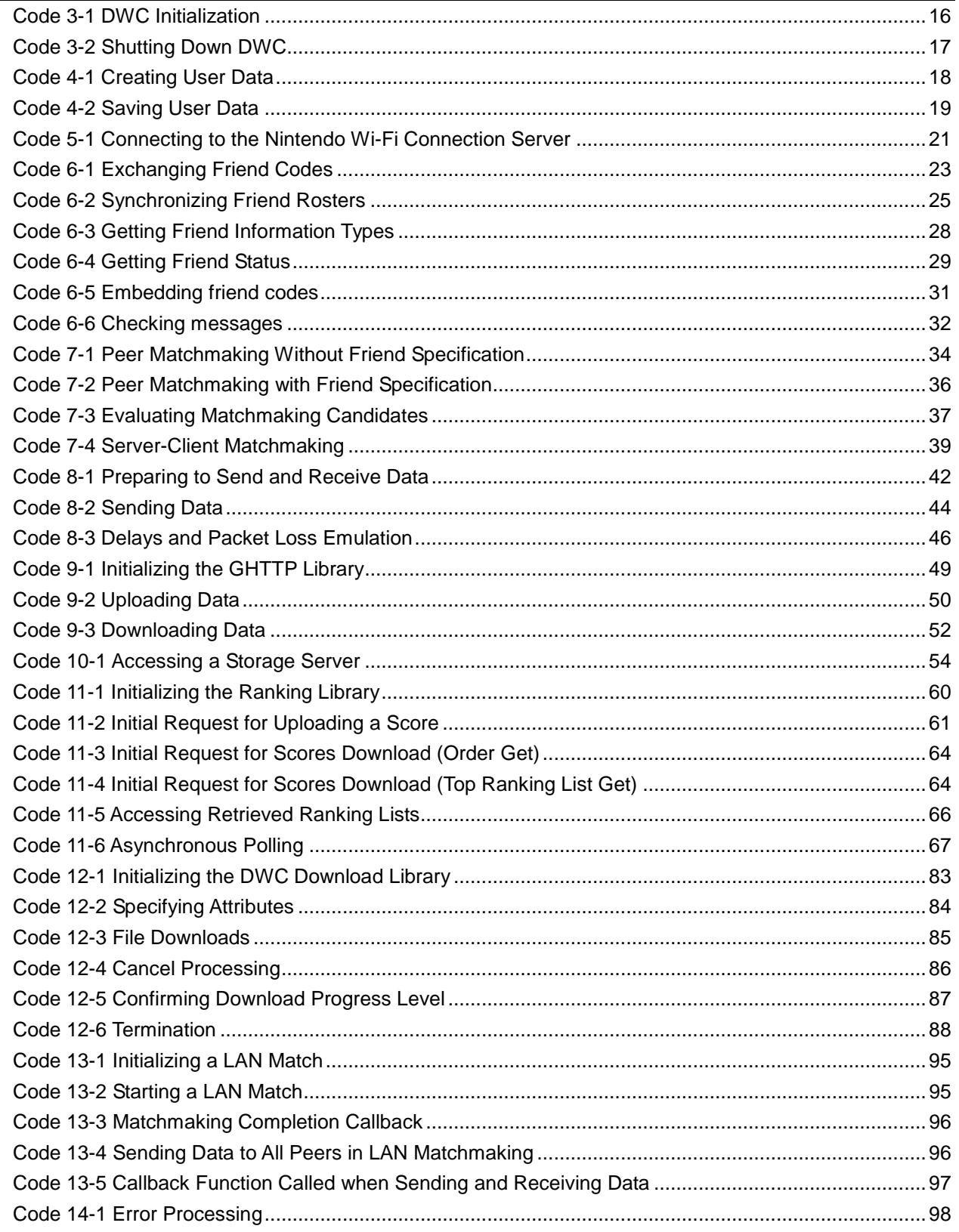

## **Tables**

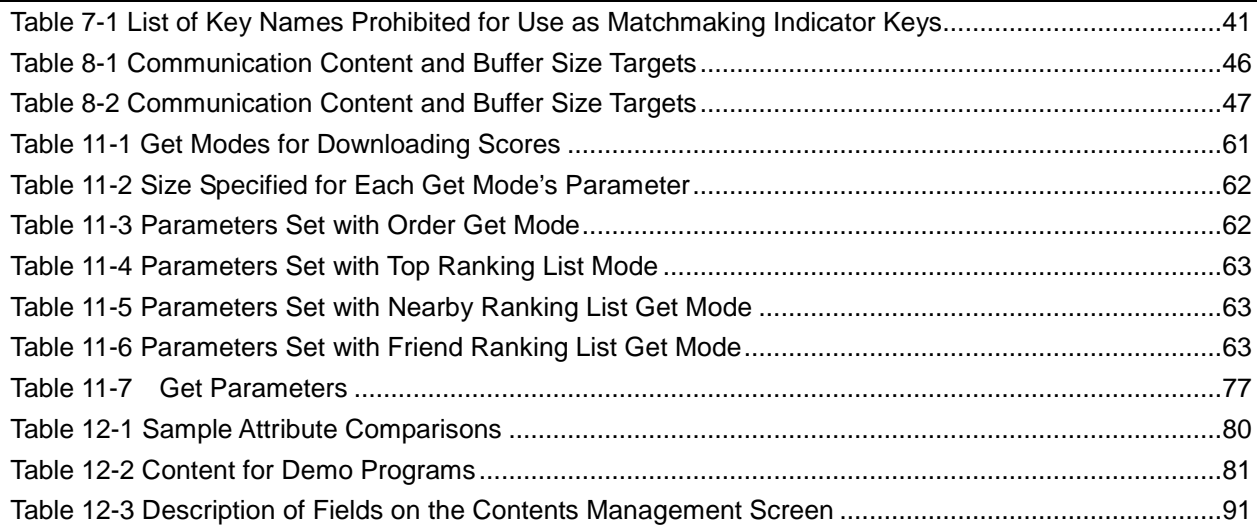

# **Figures**

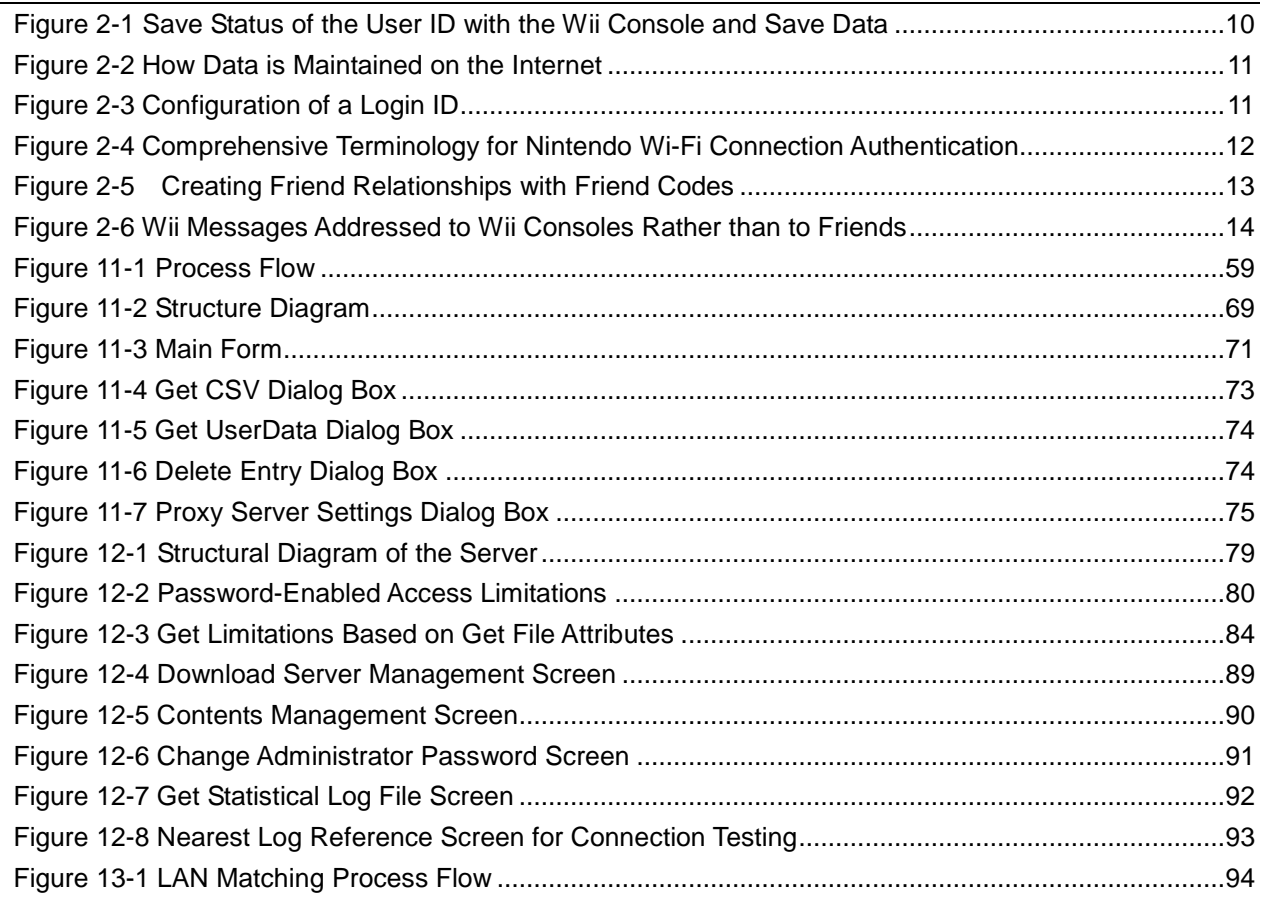

# **Revision History**

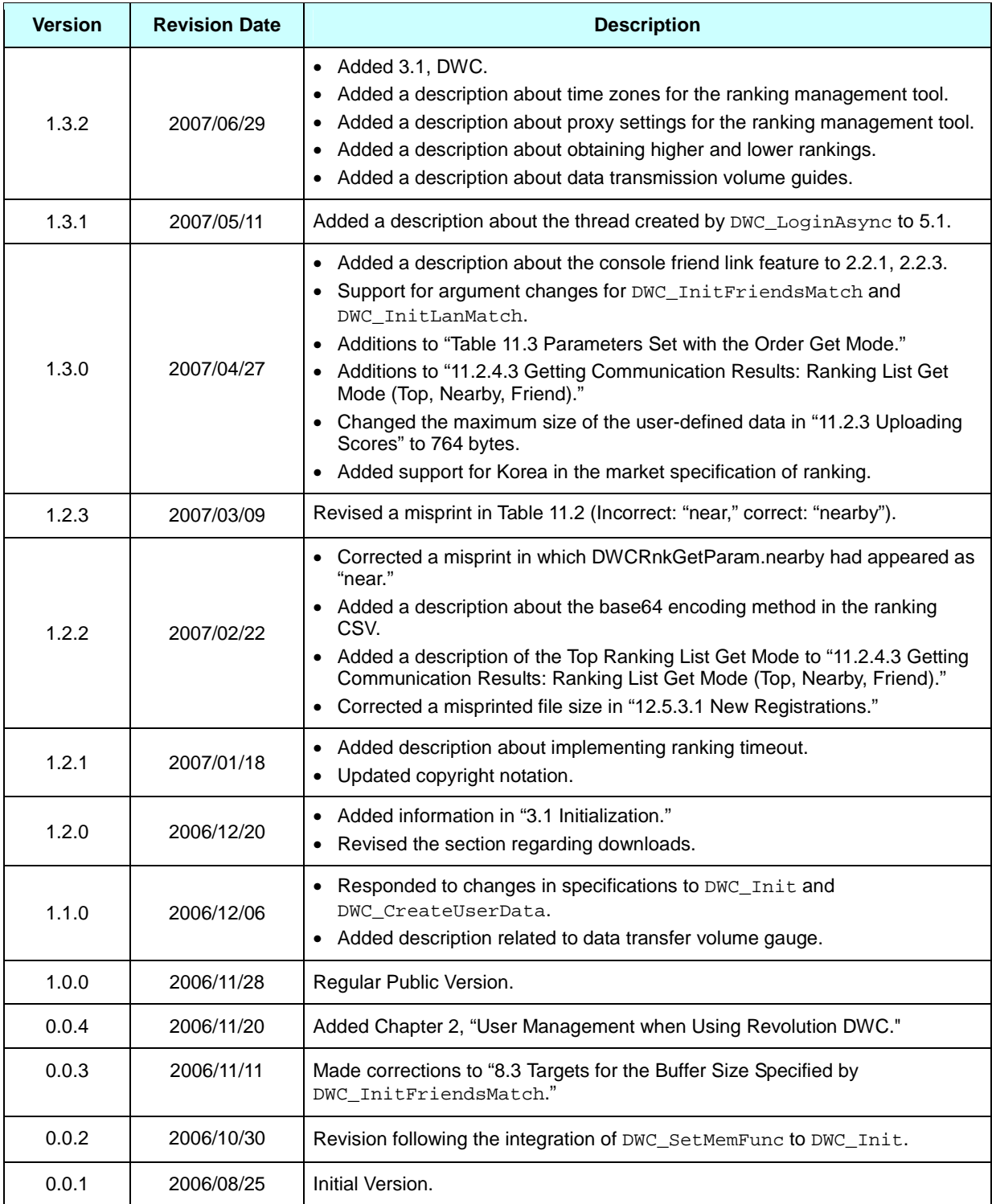

# <span id="page-8-0"></span>**1 Introduction**

Revolution DWC (hereafter referred to as DWC) is used to make Wii connections to Nintendo Wi-Fi Connection. DWC is available in two forms: the RVL DWC package, which includes all DWC functions, and the RVL DWC-DL package (DWC-DL in this document), which removes the functions associated with GameSpy servers and allows the use of only the download function.

This document is shared by the RVL DWC and RVL DWC-DL packages and may include information not applicable to developers who use the RVL DWC-DL package.

# <span id="page-9-0"></span>**2 Revolution DWC User Management**

## **2.1 Managing Wi-Fi User Information**

When Revolution DWC is used, user ID and Player ID are required for Nintendo Wi-Fi Connection authentication. This data is managed by pairing the Wii console with save data (see Figure 2-1).

#### **Figure 2-1 Save Status of the User ID with the Wii Console and Save Data**

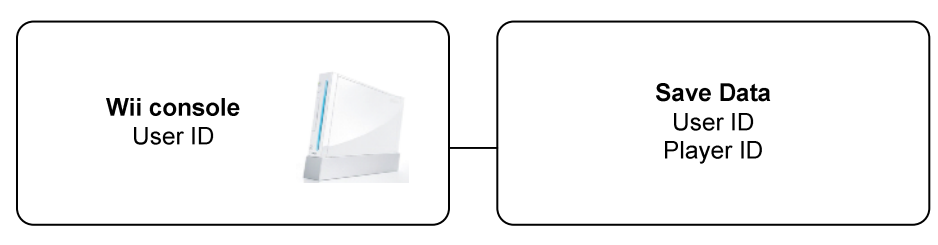

- The User ID used for Nintendo Wi-Fi Connection authentication is saved on the Wii console.
- The User ID and Player ID used for Nintendo Wi-Fi Connection authentication are saved in the save data.

In contrast to Nitro DWC, it is not possible to move the save data to another Wii when when using titles compatible with the Wii's Nintendo Wi-Fi Connection. Furthermore, it is not possible to recreate or delete User IDs saved on the Wii console. No differences should arise between the User ID saved on the Wii console and the User ID saved in the save data.

### **2.1.1 User ID and Player ID**

A User ID is issued by the authentication server the first time the user logs into Nintendo Wi-Fi Connection. This unique User ID is saved in the system region of the Wii console NAND memory.

The Player ID is a 32-bit random number. Because the data on the Internet server is managed at the "User ID + Player ID + Game Code" level, no problem will arise as long as the Player ID is unique for the same User ID and the same Game Code. If duplicated, a Player ID that is not a duplicate will be assigned during authentication.

#### **2.1.2 Differences between User ID and Player ID**

Since the User ID is issued for the Wii console, all users who use the same Wii console will use a single User ID for many games.

Since the Player ID is issued for save data, different Player IDs are used for games that are on the same Wii console (User ID) and that have the same Game Code (see [Figure](#page-10-0) 2-2).

<span id="page-10-0"></span>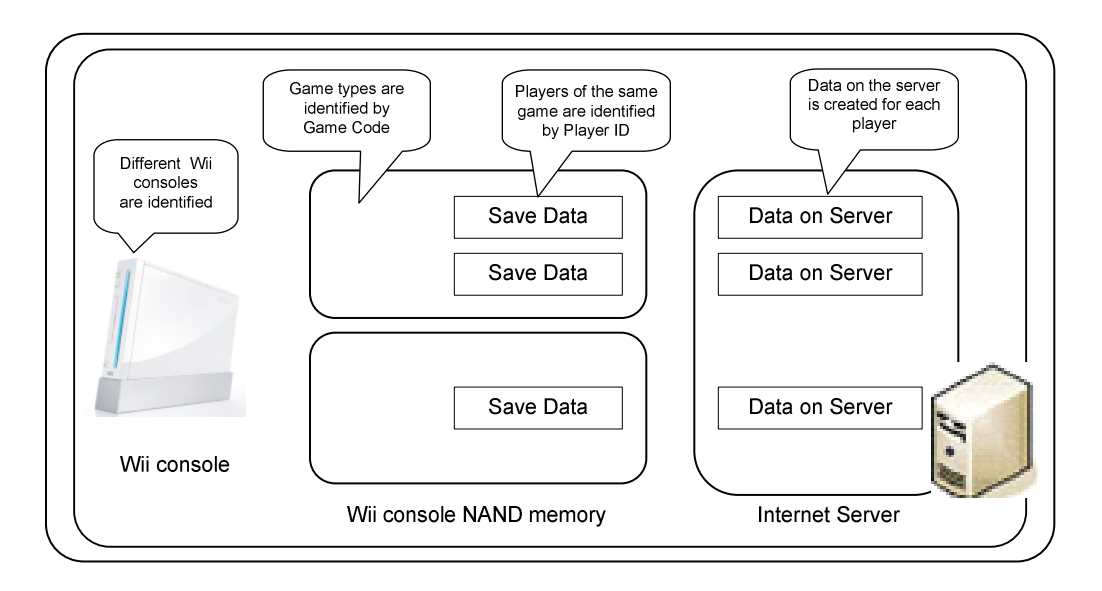

**Figure 2-2 How Data is Maintained on the Internet**

### **2.1.3 Player Information at the Game Level: Login ID**

Taken together, the User ID, Player ID, and Game Code are collectively referred to as the Login ID (see Figure 2-3). Furthermore, user information saved on the Internet server is called a profile, and the ID used to manage profiles on the server is called the Profile ID.

#### **Figure 2-3 Configuration of a Login ID**

Login ID

User ID: Created for each Wij console Player ID: Created for each player Game Code: Assigned to each game

The Login ID or Profile ID is used to search for other user profiles on the Internet server from within DWC. Profile IDs are assigned to Login IDs with a one-to-one correspondence.

### **2.1.4 Information for Nintendo Wi-Fi Connection Authentication Saved by Games**

Information used for Nintendo Wi-Fi Connection authentication must be saved in the Wii console NAND memory.

**Note:** The size of the information used for authentication is 64 bytes.

A temporary Login ID, pre-authenticated Login ID, and Profile ID are included in the information used for Nintendo Wi-Fi Connection authentication. Because this information is created and updated by DWC, the developer does not need to understand the details of what it contains.

<span id="page-11-0"></span>Furthermore, if multiple players are allowed to save player data for a single title, information for Nintendo Wi-Fi Connection authentication must be saved for each player.

Terminology related to Nintendo Wi-Fi Connection authentication is shown in Figure 2-4.

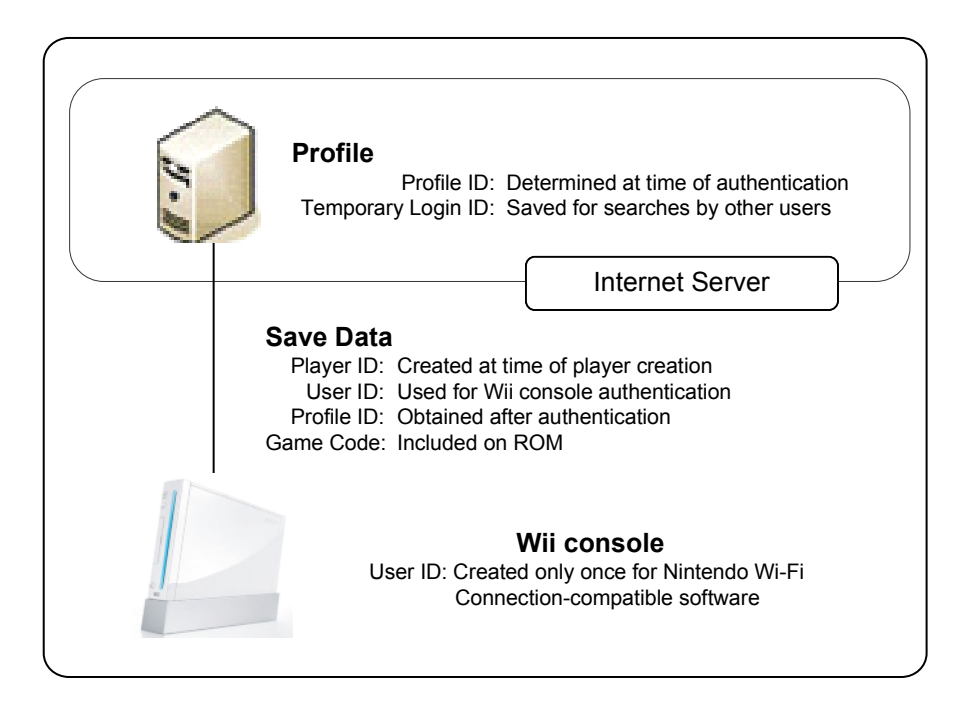

#### **Figure 2-4 Comprehensive Terminology for Nintendo Wi-Fi Connection Authentication**

## **2.2 Friend Management Overview**

### **2.2.1 Constructing Friend Relationships**

Friendships are formed on the Internet server so that communications with friends can be started easily when DWC is used. Friendships are formed by exchanging user information. Established friendships are saved in each user's Profile.

The information that can identify a partner user for entering into a friend relationship is called a "friend code." The exchange of these friend codes provides a mechanism for creating a friend relationship (see [Figure](#page-12-0) 2-5):

Direct exchange of friend codes by fellow users: friend codes are exchanged by sharing them with each other by phone or other means.

Linking with Wii Friends: friend codes are exchanged through Wii messages with a friend who is already a Wii friend.

Friend codes can be created by DWC, which includes a feature for automatically creating the most appropriate information based on that used for Nintendo Wi-Fi Connection authentication saved in the save data.

<span id="page-12-0"></span>Problems may arise if the friend code is too long to be easily used by people. For this reason, the Profile ID obtained when you log on to the Internet for the first time is used to create the friend code rather than the Login ID.

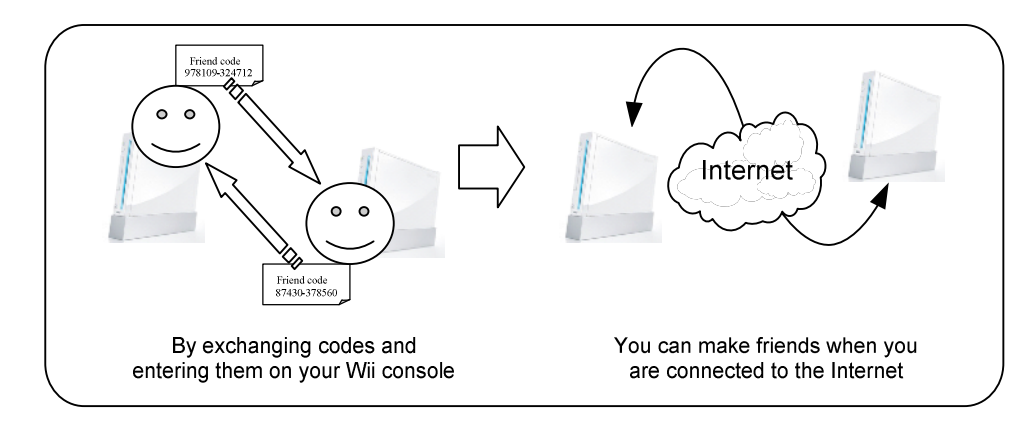

**Figure 2-5 Creating Friend Relationships with Friend Codes**

A friend code is expressed as a 12-digit number. Make note of the following items:

- A user interface for issuing friend codes must be created. Since friend codes cannot be issued to users who have never connected to the Internet, it is necessary to display a message.
- A user interface for entering friend codes must be created. This user interface must save the entered information and allow it to be edited, as necessary, to handle the possibility that the friend code is incorrect.

### **2.2.2 Constructing Friend Relationships with Friend Codes**

For the maximum number of players to be managed by the game, the exchanged friend information must be saved in the Wii console NAND memory. This allows a user to edit friendships without connecting to the Internet. It is necessary to save this data along with friend-related information managed by the game itself (nicknames and versus scores). DWC handles this as friend information without any awareness of the Login ID, Profile ID or type of friend code.

**Note:** Twelve bytes are required per person in order to save friend information.

### **2.2.3 Linking Wii Friends and Game Friends**

Inviting friends with whom a Wii friend relationship has already been established to be game friends not only alleviates the trouble of inputting friend codes, but is also effective for increasing new game users. However, because having two types of friends (Wii friends and game friends) may confuse users, it is preferable for developers to have a grasp of their various features and design a mechanism that is as seamless as possible.

<span id="page-13-0"></span>Keep the following points in mind when exchanging friend codes through Wii messages.

- There is no way of knowing which user of the partner's Wii will see the sent messages
	- $\checkmark$  The recipient of a Wii message is a single Wii console, but there may be multiple users of that Wii.
	- $\checkmark$  A sentence such as "Hi [friend name], it's [user name]. Would you like to play a Wi-Fi game with me?" must be included within the message to determine the Wii user to whom the friend request is being made.
	- $\checkmark$  Recipients cannot be specified even for Wii messages that cannot be posted on the Wii Message Board or that can only be seen by game programs.
- It will take time for the Wii message to arrive

Some time is required from the moment a Wii message is sent until it is received. Consequently, even if both parties are online, the exchange of friend codes through Wii messages does not happen in real time. For example, even if two users exchange friend codes through Wii messages while confirming on the phone, the requests will not be applied right away. Thus, building friend relationships does not happen at the very moment that friend codes are mutually entered.

#### **Figure 2-6 Wii Messages Addressed to Wii Consoles Rather than to Friends**

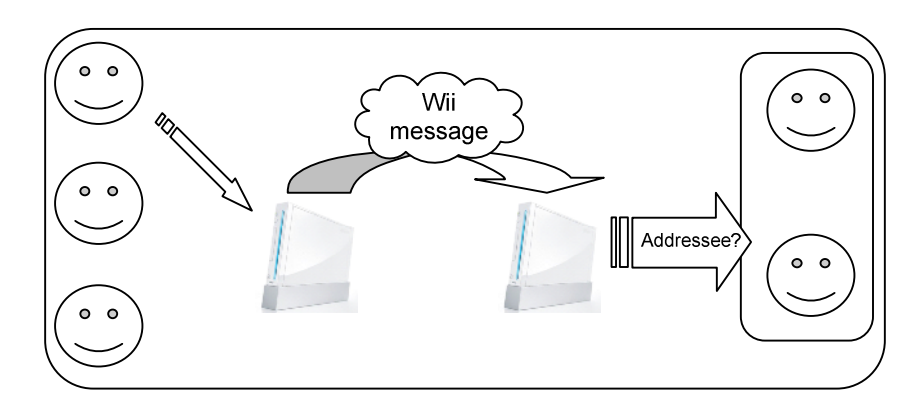

# <span id="page-14-0"></span>**3 Initializing and Shutting Down DWC**

## **3.1 Items to be Considered when Using DWC**

Be aware of the following when using DWC:

The API is not thread-safe

Because DWC functions were not designed to be thread-safe, please perform appropriate exclusive processing so that the functions are not simultaneously called from multiple threads.

• The API may block for extended periods of time

DWC functions perform communications via the internally, using sockets. For this reason, blocking may occur for an extended period of time depending on the communication environment and the IO processor load. Even functions that include "Async" in the name require time for the asynchronous processing to start. It is thus best to call DWC functions from threads that do not impact screen rendering.

### **3.2 Initialization**

The DWC software library must be initialized before any DWC functions are called.

Initialize the DWC library using the DWC\_Init function, which carries out the following processes:

- Initialization of the entire library
- Selection of the authentication server
- Initialization the DNS cache
- Configuration of the memory allocation/deallocation function

This is a blocking function.

When DNS cache is initialized, a DNS query of the servers that may be connected by the DWC is performed first.

DWC needs about 230 KB of memory when performing matchmaking for four persons. Every time the maximum number of persons for matchmaking is decreased by one, the amount of necessary memory decreases by approximately 20 KB (when the sendBufSize and recvBufSize arguments of the DWC InitFriendsMatch function are each at the default of 8 KB).

The memory allocation/deallocation function specified here must have exclusive access control for the threads. The memory allocated may be either MEM1 or MEM2.

```
void init_dwc( void )
{
   // DWC Initialization
   DWC_Init( DWC_AUTHSERVER_DEBUG
          "gamename", // game name
          'code', \frac{1}{2} // initial code
         AllocFunc, FreeFunc );
   :
}
void* AllocFunc( DWCAllocType name, u32 size, int align )
{
  void* ptr = NULL;
  (void)name;
 OSLockMutex( &s_mutex );
 ptr = MEMAllocFromExpHeapEx( s_hmem2heap, size, align);
 OSUnlockMutex( &s_mutex );
 return ptr;
}
void FreeFunc( DWCAllocType name, void* ptr, u32 size )
{
  (void)name;
  (void)size;
  // Allow deallocation request to an unallocated market (NULL pointer)
 if(ptr != NULL){
      OSLockMutex( &s_mutex );
     MEMFreeToExpHeap( s_hmem2heap, ptr);
      OSUnlockMutex( &s_mutex );
  }
}
```
#### **Code 3-1 DWC Initialization**

## <span id="page-16-0"></span>**3.3 Shutdown**

To shut down the use of DWC, be sure to call the DWC\_Shutdown function. Calling DWC\_Shutdown frees the memory used for the DNS cache.

The memory allocator passed to DWC\_Init can also be freed.

To use DWC again, you must start by calling DWC\_Init.

#### **Code 3-2 Shutting Down DWC**

```
void shutdown_dwc( void )
{
   // Initialize DWC
   DWC_Shutdown();
   :
}
```
# <span id="page-17-0"></span>**4 Creating User Data**

DWC performs the following typical functions based on user data.

- User authentication
- Creation of a friend relationship

Create user data with the DWC\_CreateUserData function and save it as saved data when the user data either has not yet been created or is corrupted.

Allocate the memory to store the DWCUserData structure at the application level. When a single game supports multiple players, user data is needed for each player. When user data exists, use the DWC\_CheckUserData function after loading the user data into memory to confirm its validity (see Code 4-1).

#### **Code 4-1 Creating User Data**

```
BOOL create_userdata( void )
{
   // Read Data from NAND
   LoadUserdataFromNAND( 0, &s_PlayerInfo, sizeof(s_PlayerInfo) );
   printf("Load From Backup\n");
   if ( DWC_CheckUserData( &s_PlayerInfo.userData ) )
   {
      DWC ReportUserData( &s PlayerInfo.userData );
      return TRUE;
   }
   // If Not Saved as Valid User Data
   printf("no Backup UserData\n");
   // Create User Data
   DWC_CreateUserData( &s_PlayerInfo.userData );
   printf("Create UserData.\n");
   DWC_ReportUserData( &s_PlayerInfo.userData );
   return FALSE;
}
```
Use the DWC\_CheckDirtyFlag function to determine whether it is necessary to save the user data to saved data. Always clear DirtyFlag with the DWC\_ClearDirtyFlag function prior to saving the user data (see [Code](#page-18-0) 4-2).

#### **Code 4-2 Saving User Data**

```
void check_and_save_userdata( void )
{
   if ( DWC_CheckDirtyFlag( &s_PlayerInfo.userData ) )
   {
      DWC_ClearDirtyFlag( &s_PlayerInfo.userData );
      // Save User Data to NAND
      SaveUserdataToNAND( 0, &s_PlayerInfo.userData, sizeof(DWCUserData) );
   }
}
```
Use the following techniques to confirm the user data prior to connecting to the Internet:

- Use the DWC\_CheckHasProfile function to confirm that the user data has connected to the Internet to get a profile. If a profile has not been obtained, the user data is updated and handled as a set by the Wii console.
- **Note:** Review the flowchart included in the Nintendo Wi-Fi Connection Programming Guidelines for more details.

# <span id="page-19-0"></span>**5 Connection Processes**

The first time an Internet connection is established, a user ID is issued for the Wii console from the Nintendo authentication server. This user ID is stored in the Wii console NAND memory. Subsequently, each time a connection is made with the server, the user and player IDs are saved to the user data created by DWC, and a profile is created. The GS profile ID that corresponds to the created profile is also stored in the user data.

## **5.1 Connecting to the Nintendo Wi-Fi Connection Server**

When connecting to the matchmaking server, use the DWC\_InitFriendsMatch function to initialize the matchmaking and friend-related functionality (see [Code](#page-20-0) 5-1).

The following are passed as arguments to DWC InitFriendsMatch:

- User data
- Product ID provided by GameSpy
- Game name provided by GameSpy
- Secret key provided by GameSpy
- Size of the send/receive buffer for peer communications
- Wii friend roster
- Maximum number of elements for the friend roster

For more information about the send/receive buffer size, see Chapter [8,](#page-41-0) Sending and [Receiving](#page-41-0) Data. When zero is specified, as in [Code](#page-20-0) 5-1, a default of 8 KB is used.

The Wii friend roster is an array of friend information in the DWCFriendData structure. For details about the Wii friend roster and friend information, see Chapter [6](#page-22-0), Sending and [Receiving](#page-41-0) Data.

Use the DWC\_LoginAsync function to connect to the server (see [Code](#page-20-0) 5-1).

#### **Note:** The DWC\_LoginAsync function internally creates a thread (priority 17) for communicating with the authentication server. This thread must be given processing time.

The first argument of this function is the screen name of the game. Specify a player name if it is used in the game. The game screen name is sent to the authentication server to be checked for validity. You can get the results of that check with the DWC\_GetIngamesnCheckResult function (see [Code](#page-20-0) 5-1).

Because the second argument is not currently used, pass a null to it. The remaining arguments are the login completion callback and its parameters.

After calling the DWC\_GetIngamesnCheckResult function, call the DWC\_ProcessFriendsMatch function in the order of each game frame to advance the login process (see [Code](#page-20-0) 5-1).

The DWC\_ProcessFriendsMatch function runs all of the communication processes associated with matchmaking and friend relationships until the DWC\_ShutdownFriendsMatch function is called.

<span id="page-20-0"></span>After login is complete, even when there are no explicit network processes for the application before connecting to another host, call that function anyway in case the Wii friend roster has been updated.

```
Code 5-1 Connecting to the Nintendo Wi-Fi Connection Server
```

```
static BOOL s_logined = FALSE;
void connect_to_wifi_connection( void )
{
   DWC_InitFriendsMatch( NULL, DTUD_GetUserData(),
                          GAME_PRODUCTID, GAME_NAME, GAME_SECRET_KEY,
                          0, 0,
                          DTUD_GetFriendList(), FRIEND_LIST_LEN );
   // login using the authentication function
   s_logined = FALSE;
   if ( !DWC_LoginAsync( L"NAME", NULL, cb_login, NULL ) )
   {
      // Failure during connection start.
      return;
   }
   // Connection completion polling
   while ( !s_logined )
   {
      DWC_ProcessFriendsMatch();
      if ( DWC_GetLastErrorEx( NULL, NULL ) )
      {
          // Error occurred.
         handle_error();
         return;
      }
      GameWaitVBlankIntr();
   }
   // Connection completed
   if ( DWC_GetIngamesnCheckResult() == DWC_INGAMESN_INVALID )
   {
      // Special processing for when an inappropriate screen name within a game is detected
      disp_ingamesn_warning();
   }
   :
```

```
}
// Login completion callback
void cb_login( void )
{
   if (error == DWC_ERROR_NONE)
   {
       check_and_save_userdata();
       s_logined = TRUE;
   }
}
```
The DWC\_ShutdownFriendsMatch function ends matchmaking and friend relationship functionality and deallocates the memory allocated in the library.

The first time the user connects to the server with the user data configured with the DWC\_InitFriendsMatch function, the Wii console and the user data are handled as a pair.

In addition, the user data is always updated when connecting to the server for the first time. Applications should use a login callback and, when the login is complete, check for the user data updates with DWC\_CheckDirtyFlag. The application should be designed to take care of any user data that needs to be saved.

# <span id="page-22-0"></span>**6 Creating Friend Rosters and Friend Information**

The following procedures are available in DWC to create friend relationships among players.

- Using friend codes
	- $\checkmark$  Friend codes, which are Profile IDs that include error-checking information, are exchanged.
	- $\checkmark$  To use a Profile ID, the user must have connected to the Internet once.
- Linking with Wii friends

## **6.1 Exchanging Friend Codes**

Any player who has connected (even once) to the Nintendo Wi-Fi Connection server is assigned a unique GS profile ID, which is saved in the user data.

Players with a GS profile ID can create a friend registration key (friend code) that adds error checking information to their GS profile ID (see Code 6-1). This code is expressed as a 12-digit decimal number. Exchanging the friend code with other players makes it easier to exchange friend data.

Exchange friend information with the input friend code using the DWC\_CreateFriendKeyToken function, and save it in the friend roster (see Code 6-1).

The validity of the Friend Code input can be checked with the DWC\_CheckFriendKey function, but because mistakes are possible, prepare a user interface that allows for multiple corrections (see Code 6-1).

#### **Code 6-1 Exchanging Friend Codes**

```
// Display the Friend Code
void disp_friend_key( void )
{
   u64 friend_key;
   // Create a Friend Code from your own user data
   if ( ( friend_key = DWC_CreateFriendKey( &s_userData ) ) != 0 )
   {
      // Display the Friend Code
      disp_message( "FRIEND CODE : %lld", friend_key );
   }
   else
   {
      // Displayed when there is no friend code
      disp_message( "FRIEND CODE : not available" );
   }
   :
}
```

```
// Create friend information from the Friend Code, and register to the friend roster
BOOL register_friend_key( void )
{
   u64 friend_key;
   DWCFriendData friendData;
   while ( 1 )
   {
       char friend_key_string[ 13 ];
       // Have the user manually input the Friend Code
      input_friend_key( friend_key_string );
      // Convert the input Friend Code string into a u64 value
      friend_key = charToU64( friend_key_string );
      // Check the validity of the friend code, and proceed if correct
      // If in error, display a message and prompt for correction
      if ( DWC_CheckFriendKey( s_userData, friend_key ) ) break;
       else disp_warning_message();
   }
   // Create friend information from a valid Friend Code
   DWC_CreateFriendKeyToken( &friendData, friend_key );
   {
      int index;
       // As with MP communication, search for openings or breaks in the friend roster
       // and register the friend information
       :
      s_friendList[ index ] = friendData;
       :
   }
}
```
### **6.2 Synchronizing Friend Rosters**

To activate the Wii friend roster maintained by the application (hereafter, the local Wii friend roster) online, you must call the DWC\_UpdateServersAsync function and update the Wii friend roster stored on the GameSpy server (hereafter, the server Wii friend roster) (see [Code](#page-24-0) 6-2).

The login process performed by DWC\_LoginAsync must be completed before performing this synchronization.

<span id="page-24-0"></span>This function has the following arguments:

- Player name (from a past specification, specify a null here)
- Callback (when the Wii friend roster synchronization is complete) with its parameters
- Callback for the friend status change notification (described below) with its parameters
- Callback for the Wii friend roster deletion and its parameters

Synchronization of the Wii friend rosters works primarily by

- Sending requests for the new friend relationships that are present in the local Wii friend roster but not in the server Wii friend roster
- Deleting the friend relationships that are found in the server Wii friend roster but not in the local Wii friend roster

Even if the other party is offline, the request to create a friend relationship is saved on the GameSpy server and is delivered when the other party completes the next login using the DWC\_LoginAsync function. The friend relationship is established only when the other party has the relationship initiator's information in the local Wii friend roster.

However, this only serves to register the other party as a friend. The other party receiving a request to create a friend relationship follows the same process to register the relationship initiator as a friend.

The Wii friend roster synchronization completion callback is called when both the local and the server Wii friend rosters are completely checked, necessary requests for friend relationship creation are sent, and any superfluous friend relationships are deleted. Just because the callback has been returned does not mean that a friend relationship has been established.

When the Wii friend roster synchronization completion callback isChanged argument is set to TRUE, it indicates that the friend information in the local Wii friend roster has been updated and that the local Wii friend roster must be saved. If other friend relationships have been established outside of the synchronization process, the friend relationship establishment callback set in the DWC\_SetBuddyFriendCallback function is called.

In addition, if duplicate friend information for the same friend is found during Wii friend roster synchronization, duplicate information is automatically deleted, leaving a single entry. Whenever a deletion occurs, the index of the friend information's Wii friend roster that was deleted and the index of the friend with the same information are passed as arguments to the callback.

#### **Code 6-2 Synchronizing Friend Rosters**

```
BOOL s_update = FALSE;
BOOL s_updateFriendList = FALSE;
void sync_friend_list( void )
{
   // Configure the friend relationship establishment callback
   DWC_SetBuddyFriendCallback( cb_buddyFriend, NULL );
```

```
// Synchronization of local Wii friend roster and server Wii friend roster
if ( !DWC_UpdateServersAsync( NULL,
                              cb_updateServers, NULL,
                              NULL, NULL,
                              cb_deleteFriend, NULL ) )
{
   // Synchronization failed to start
   return;
}
while ( !s_update )
{
   DWC_ProcessFriendsMatch();
   if ( DWC_GetLastErrorEx( NULL, NULL ) )
   {
      // An error occurred.
      handle_error();
      return;
   }
   GameWaitVBlankIntr();
}
:
while ( 1 )
{
   DWC_ProcessFriendsMatch();
   if ( DWC_GetLastErrorEx( NULL, NULL ) )
   {
      // An error occurred.
      handle_error();
      return;
   }
   // Because the Wii friend roster is updated irregularly, perform the following processes
   // when appropriate, and save the updated local Wii friend roster all at once.
   if ( s_updateFriendList )
   {
       // Save if the Wii friend roster has been updated
      s_updateFriendList = FALSE;
      save_friendList();
```

```
}
      game_loop();
      GameWaitVBlankIntr();
   }
   :
}
// Friends list synchronization completion callback
void cb_updateServers( DWCError error, BOOL isChanged, void* param )
{
   if ( error == DWC_ERROR_NONE )
   {
      // Friends list synchronization successful
      s_update = TRUE;
      // If the Wii friend roster has been updated it must be saved
      if ( isChanged ) s_updateFriendList = TRUE;
   }
}
// Friends list deletion callback
void cb_deleteFriend( int deletedIndex, int srcIndex, void* param )
{
   printf( "friend[%d] was deleted (equal friend[%d]).\n",
                deletedIndex, srcIndex );
   s_updateFriendList = TRUE;
}
// Friend relationship establishment callback
void cb_buddyFriend( int index, void* param )
{
   printf( "Got friendship with friend[%d].\n", index );
   s_updateFriendList = TRUE;
}
```
## **6.3 Friend Information Types**

The DWC\_GetFriendDataType function gets the data types for the friend information; see [Code](#page-27-0) 6-3. The data types are as follows.

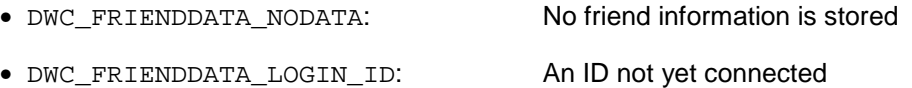

- <span id="page-27-0"></span>• DWC\_FRIENDDATA\_FRIEND\_KEY: The friend code
- DWC\_FRIENDDATA\_GS\_PROFILE\_ID: The GS profile ID

Subsequently, once the other party has retrieved a GS profile ID and the Wii friend roster synchronization is completed, the data type changes to DWC\_FRIENDDATA\_GS\_PROFILE\_ID.

When the data type is DWC\_FRIENDDATA\_FRIEND\_KEY, the GS profile ID registered with the friend code indicates that no friend relationships have been established. The data type then changes to DWC\_FRIENDDATA\_GS\_PROFILE\_ID.

The DWC\_IsBuddyFriendData function can be used to determine whether a friend relationship will be established from the friend information (see Code 6-3).

#### **Code 6-3 Getting Friend Information Types**

```
void disp_friendList( void )
{
   int i;
   for ( i = 0; i < FRIEND_LIST_LEN; ++i )
   {
       // Get the friend data type
       int type = DWC_GetFriendDataType( &s_friendList[ i ] );
      printf( "friend[%d] type %d.\n", type );
       if ( type == DWC_FRIENDDATA_GS_PROFILE_ID )
       {
          // Display the friend relationship for a GS profile ID
          if ( DWC_IsBuddyFriendData( &s_friendList[ i ] ) )
          {
             printf( "Friendship is established.\n" );
          }
          else
          {
             printf( "Friendship is not yet established.\n" );
          }
       }
   }
   :
}
```
## <span id="page-28-0"></span>**6.4 Getting Friend Status**

Players participating in Nintendo Wi-Fi Connection store their own status, and the GameSpy server manages it. There are two types of player status that can be referenced by an application.

- Communication status
- A status string or binary data

Communication status is defined by the DWC\_STATUS $*$  constant and is automatically set by DWC.

The status string, or binary data, can be set by the application using the DWC\_SetOwnStatusString or DWC\_SetOwnStatusData functions (see Code 6-4).

Any string that can be set for status must be null-terminated and can only be 256 characters in length, including the null termination. Binary data is converted within the function to a string with a data size that is roughly 50% larger in terms of character count.

Do not use delimiter characters such as "/" or " $\setminus\$ ", because they are used by the library.

Once a friend relationship is established, you can get a friend's current status. If the friend status change notification callback is specified as an argument in the DWC\_UpdateServersAsync function, that callback is called every time the friend's status changes, notifying you of that status (see Code 6-4).

For getting friend status, a set of functions is also available: DWC\_GetFriendStatus\* (see Code 6-4).

Because the functions in this set access the friend status list maintained by DWC, no communication occurs. However, because they require several hundred microseconds of processing time, be careful when calling them several times over a short period.

If the power is suddenly lost while the player status is being communicated, the previous status will remain for several minutes.

#### **Code 6-4 Getting Friend Status**

```
void sync_friend_list( void )
{
   int i;
   // Synchronization of the local and server Wii friend rosters
   if ( !DWC_UpdateServersAsync( NULL,
                                  cb_updateServers, NULL,
                                  cb_friendStatus, NULL,
                                  NULL, NULL ) )
   {
       // Synchronization failed to start
      return;
   }
   :
```

```
// Friends list synchronization completed
   :
   // Set your own status string
   DWC_SetOwnStatusString( "location=city,level=1" );
   :
   for ( i = 0; i < FRIEND LIST LEN; ++i )
   {
      if ( DWC_IsValidFriendData( &friendList[ i ] )
      {
          u8 status;
         char* statusString;
          // Get friend status from valid friend information
          status = DWC_GetFriendStatus( &friendList[ i ], statusString );
          // Display the friend status
          disp_friend_status( status, statusString );
      }
   }
   :
}
// Friend status change notification callback
void cb_friendStatus( int index, u8 status, const char* statusString, void* param )
{
   printf( "Friend[%d] status -> %d (statusString : %s).\n",
               index, status, statusString );
}
```
## **6.5 Friend Codes Notification using WiiConnect24**

You can perform an exchange of friend codes in an application by embedding them in WiiConnect24 messages. This helps the exchange of friend codes between users who have formed a Wii console friend relationship. For details about the methods of sending and receiving, refer to the WiiConnect24 manual.

To embed one's friend code in a WiiConnect24 message, use the DWC\_CfSetAppFriendKeyToNWC24Msg function ([Code](#page-30-0) 6-5). Calling this function will dynamically allocate the memory internally, but when the DWC\_Shutdown function is called, this memory will be released automatically. If you want to explicitly release the memory, call the DWC\_CfReset function. <span id="page-30-0"></span>However, you must release the memory only after the NWC24CommitMsg function is called for the NWC24MsgObj that has added information for exchanging game friends.

```
Code 6-5 Embedding friend codes
```

```
BOOL PostFriendMsg( void )
   NWC24Err err;
   NWC24MsgObj msgObj;
   // Initialize the message to the application
   err = NWC24InitMsgObj(&msgObj, NWC24_MSGTYPE_WII_APP);
   if (err != NWC24_OK){
      DWCDemoPrintf("NWC24InitMsgObj(): error %d\n", err);
      return FALSE;
   }
   // Set the recipient
   err = NWC24SetMsgToId(&msgObj, TestIdTo);
   if ( err != NWC24_OK )
   {
      DWCDemoPrintf("NWC24SetMsgToId(): error %d\n", err);
      return FALSE;
   }
   // Set the body text
   err = NWC24SetMsgText(&msgObj, "Hello", (u32)strlen(TestMsgText),
                     NWC24_US_ASCII, NWC24_ENC_7BIT);
   if ( err != NWC24_OK )
   {
      DWCDemoPrintf("NWC24SetMsgText(): error %d\n", err);
      return FALSE;
   }
   // Embed the friend code in the message
   if(DWC_CfSetAppFriendKeyToNWC24Msg(&msgObj, &s_userData,
      DWC_CF_MSG_TYPE_REQUEST) != DWC_CF_ERROR_NONE)
   {
      DWCDemoPrintf("DWC_CfSetAppFriendKeyToNWC24Msg(): error %d\n", err);
      return FALSE;
   }
```
{

```
// Store the message in the outbox
   err = NWC24CommitMsg(&msgObj);
   if (err != NWC24_OK){
      DWCDemoPrintf("NWC24CommitMsg: error %d\n", err);
      return FALSE;
   }
   DWCDemoPrintf("Posted a test message successfully.\n");
   return TRUE;
}
```
Use the DWC\_CfGetAppFriendKeyFromNWC24Msg function to check whether a friend code is embedded in a received message. If a friend code has been embedded, it will be stored in the variable provided to the argument. (Code 6-6)

```
BOOL SearchFriendMsgs( void )
{
   NWC24Err err;
   u32 iObj;
   u32 numStored;
   u32 numRemain;
   u64 appFriendKey;
   u32 msqId;
   DWCCfMsgType msgType;
   NWC24MsgObj msgObjArray[MSGOBJ_ARRAY_SIZE];
   // Set the search conditions
   NWC24InitSearchConds();
   NWC24SetSearchCondMsgBox(NWC24_RECV_BOX);
   do
   {
      // Search for messages
      err = NWC24SearchMsgs( msgObjArray, MSGOBJ_ARRAY_SIZE,
         &numStored, &numRemain );
      if ( err != NWC24 OK )
      {
         DWCDemoPrintf( "NWC24SearchMsgs(): Error %d\n", err );
         return FALSE;
```
**Code 6-6 Checking messages**

}

```
DWCDemoPrintf("[NWC24SearchMsgs(): Stored: %d Remain: %d]\n",
          numStored, numRemain);
      for (i0bj = 0; i0bj < number>numStored; ++i0bj)
      {
          // Check the messages
          if( DWC_CfGetAppFriendKeyFromNWC24Msg( &msgObjArray[iObj],
             &s_playerinfo.userdata, &appFriendKey, &msgType ) == DWC_CF_ERROR_NONE)
          {
             ViewMessage( &msgObjArray[iObj] ); // Display the message
             DWCDemoPrintf("Received appFriendKey: %012llu msgType: %d.\n",
appFriendKey, msgType);
          }
      }
   }
   while ( numRemain > 0 );
   // Repeat until all messages that meet the search conditions have been found
   DWCDemoPrintf("Received message successfully.\n");
   return TRUE;
```
}

# <span id="page-33-0"></span>**7 Matchmaking**

DWC offers two types of structures for matchmaking: peer matchmaking and client/server matchmaking.

Peer matchmaking performs matchmaking without dividing Wii consoles into servers and clients, and is further classified into two types.

- Unspecified peer matchmaking (without friend specification)
- Friend-specified peer matchmaking (with friend specification)

## **7.1 Peer Matchmaking Without Friend Specification**

Matchmaking is performed against an unspecified number of players.

To begin peer matchmaking without friend specification, use the DWC\_ConnectToAnybodyAsync function (see Code 7-1). The following items are passed to this function as arguments:

- The desired number of connections, including the user
- A filter string used to include matchmaking conditions
- The matchmaking completion callback and its parameters
- The player evaluation callback (described below) and its parameters

The filter string is used to filter players to be considered as matchmaking candidates. The matchmaking indicator keys used in this filter string (the keys named  $str\_key$  and  $int\_key$  in the example below) must be registered in advance, using the DWC AddMatchKey\* functions (see Code 7-1). Key names are saved in the library. However, only pointers to key values are saved in the library, so the keys must be saved until matchmaking is complete. For examples of text that cannot be used for key names, see [7.6,](#page-40-0) Key [Names](#page-40-0) that Cannot be Used for [Matchmaking](#page-40-0) Indicator Keys.

#### **Code 7-1 Peer Matchmaking Without Friend Specification**

```
static BOOL s_matched = FALSE;
static BOOL s_canceled = FALSE;
static const char* s_str_key = "anymatch_test";
static const int s_int_key = 10;
void do_anybody_match( void )
{
   // Set the matchmaking indicator keys
   DWC_AddMatchKeyString( 0, "str_key", s_str_key );
   DWC_AddMatchKeyInt( 0, "int_key", &s_int_key );
   // Begin matchmaking without friend specification
   DWC_ConnectToAnybodyAsync( 4,
                              "str_key = 'anymatch_test' and int_key = 10",
                              cb_anymatch, NULL,
```

```
NULL, NULL );
   // Matchmaking completion polling
   while ( !s matched )
   {
      DWC_ProcessFriendsMatch();
      if ( DWC_GetLastErrorEx( NULL, NULL ) )
      {
          // An error occurred.
         handle_error();
         return;
      }
      GameWaitVBlankIntr();
   }
   // Matchmaking completion
   :
}
// Matchmaking completion callback
void cb_anymatch( DWCError error, BOOL cancel, void* param )
{
   if ( error == DWC_ERROR_NONE )
   {
      if ( cancel ) s_canceled = TRUE;
      else s_matched = TRUE;
   }
}
```
## **7.2 Peer Matchmaking With Friend Specification**

Matchmaking is performed with friends registered in the Wii friend roster.

Use the DWC\_ConnectToFriendsAsync function to begin peer matchmaking with friend specification (see [Code](#page-35-0) 7-2).

The following items are passed to this function as arguments:

- Wii friend roster index array for the friends that you want to involve in matchmaking (hereafter, the index list)
- Number of elements in the index list
- Desired number of players, including the user
- Permission for matchmaking for friends of friends
- <span id="page-35-0"></span>• Matchmaking completion callback and its parameters
- Player evaluation callback (described below) and its parameters

When null is specified for the index list, all the friends on the Wii friend roster are considered candidates for matchmaking.

The Wii friend roster referenced during friend-specified peer matchmaking is specified with the DWC\_InitFriendsMatch function.

Since it is highly likely that each player will have a different Wii friend roster or will have specified different index lists, the success rate for matchmaking of friends' friends (when permitted) will decrease drastically.

#### **Code 7-2 Peer Matchmaking with Friend Specification**

```
static BOOL s_matched = FALSE;
static BOOL s_canceled = FALSE;
void do_friend_match( void )
{
   // Begin matchmaking with friend specification
   DWC_ConnectToFriendsAsync( NULL, 0, 4, TRUE,
                               cb_friendmatch, NULL,
                              NULL, NULL );
   // Matchmaking completion polling
   while ( !s_matched )
   {
      DWC_ProcessFriendsMatch();
       if ( DWC_GetLastErrorEx( NULL, NULL ) )
       {
          // An error occurred.
          handle_error();
          return;
       }
       GameWaitVBlankIntr();
   }
   // Matchmaking completion
   :
}
// Matchmaking completion callback
void cb_friendmatch( DWCError error, BOOL cancel, void* param )
```
```
{
  if ( error == DWC_ERROR_NONE )
   {
      if ( cancel ) s_canceled = TRUE;
      else s_matched = TRUE;
   }
}
```
# **7.3 Evaluating Matchmaking Candidates**

During matchmaking, multiple players found as matchmaking candidates are evaluated with indicators unique to the game. Consequently, candidates can be ranked for matchmaking.

When an evaluation callback is specified as an argument for the peer matchmaking start function, a specified evaluation callback is called each time a matchmaking candidate is found. In this callback, the matchmaking indicator key registered with the DWC\_AddMatchKey\* functions can be referenced using the DWC\_GetMatch\*Value functions (see Code 7-3). Evaluate the player based on that value, and return the ranking.

An evaluation value of zero or less removes the player as a matchmaking candidate. This does not mean that the player with the top evaluation value is always selected, but the higher the evaluation value, the more *likely* it is that the player will be selected.

#### **Code 7-3 Evaluating Matchmaking Candidates**

```
static const char* s_str_key = "anymatch_test";
static const int s_int_key = 10;
void do_anybody_match( void )
{
   // Set the matchmaking indicator keys
   DWC_AddMatchKeyString( 0, "str_key", s_str_key );
   DWC_AddMatchKeyInt( 0, "int_key", s_int_key );
   // Begin matchmaking without friend specification
   DWC_ConnectToAnybodyAsync( 4,
                              "str_key = 'anymatch_test'",
                              cb_anymatch, NULL,
                              cb_eval, NULL );
   :
}
// Player evaluation callback
int cb_eval( int index, void* param )
{
```

```
int eval_int;
// Get the value for the matchmaking indicator key, int_key
eval_int = DWC_GetMatchIntValue(index, "int_key", -1);
if ( eval-int >= 0 )
{
   // How close that value is to your own is the evaluation value
   return MATH_ABS(s_int_key - eval_int ) + 1;
}
else
{
   // Players without the int_key key are not considered for matchmaking
   return 0;
}
```
# **7.4 Server-Client Matchmaking**

}

Server-client matchmaking is performed among friends by clearly classifying each host as either a server or a client. It is similar to peer-to-peer matchmaking in that the completed network is a mesh network.

Server hosts call the DWC\_SetupGameServer function, specifying the following items as arguments:

- Desired maximum number of players, including the user
- Matchmaking completion callback and its parameters
- New connection client notification callback and its parameters

It then waits for client-host connections to appear (see [Code](#page-38-0) 7-4).

Once a client host calls the DWC\_ConnectToGameServerAsync function, whose arguments are specified with the Wii friend roster index for friends to connect with, the matchmaking completion callback and its parameters, and the new connection client notification callback and its parameters. The client host can then connect if a friend has begun matchmaking as a host (see [Code](#page-38-0) 7-4).

When server-client matchmaking is complete, it is possible that some of the client hosts connected to the server hosts will be friends of friends on the server host, even though all of the client hosts will be friends of the server host.

The matchmaking completion callback is called not only when your connection to the server host is successful, but also when another client host is added to the mesh network to which you belong.

The new connection's client notification callback is called when a new client host starts a new connection to the mesh network to which you already belong.

```
Code 7-4 Server-Client Matchmaking
```

```
static BOOL s_matched = FALSE;
void do_server_match( void )
{
   // Begin matchmaking as the server host
   DWC_SetupGameServer( 4,
                        cb_sc_match, (void *)CB_CONNECT_SERVER,
                        cb_sc_new, NULL );
   while ( 1 )
   {
      DWC_ProcessFriendsMatch();
      if ( DWC_GetLastErrorEx( NULL, NULL ) )
      {
          // An error has occurred.
         handle_error();
         return;
      }
      if ( s_matched )
      {
          // When a connection is completed with a new connection client
         init_new_connection();
         s_matched = FALSE;
      }
      GameWaitVBlankIntr();
   }
   :
}
void do_client_match( void )
{
   // Begin matchmaking as a client host
   DWC_ConnectToGameServerAsync( 0,
                                 cb_sc_match, (void *)CB_CONNECT_CLIENT,
                                 cb_sc_new, NULL );
   // Matchmaking completion polling
   while ( !s_matched )
   {
      DWC_ProcessFriendsMatch();
      if ( DWC_GetLastErrorEx( NULL, NULL ) )
```

```
{
          // An error has occurred.
          handle_error();
          return;
       }
      GameWaitVBlankIntr();
   }
   // Matchmaking completion
   :
}
// Matchmaking completion callback
void cb_sc_match( DWCError error, BOOL cancel, BOOL self, BOOL isServer, int index, void* param )
{
   if ( error == DWC_ERROR_NONE )
   {
      if ( !cancel )
      {
          // Connection successful
          s_matched = TRUE;
      }
      else if ( self || isServer )
       {
          // If you cancel matchmaking or if you are a client host
          // and the server host cancels matchmaking
          s_canceld = TRUE;
      }
      // Do nothing if a new connection client cancels matchmaking
   }
}
// New connection client notification callback
void cb_sc_new( int index, void* param )
{
   printf( "Newcomer : friend[%d].\n", index );
}
```
Server-client matchmaking, like peer matchmaking, creates a mesh network. Therefore, even if the server host disconnects, the remaining client hosts can communicate with each other. However, server-client matchmaking cannot continue without a server host; thus we recommend that you implement the software such that all hosts disconnect as soon as the server host is disconnected. In addition, by calling the DWC\_StopSCMatchingAsync function during matchmaking, the server host can deny client connections.

# **7.5 Increasing Matchmaking Speed**

With unspecified peer matchmaking, when a matchmaking candidate list is retrieved from the matchmaking server, using filtering can increase matchmaking speed (see [Code](#page-33-0) 7-1).

The matchmaking candidate list on the matchmaking server is a list that combines various conditions. As a result, getting a list with no conditions or filtering matchmaking candidates in the evaluation callback can increase the possibility of failed matchmaking. Repeated attempts to get the list waste time.

Because filtering can increase the possibilities for a workable candidate list, it can serve to increase matchmaking speed.

With extreme filtering in the evaluation callback (for same-level battles, same-region battles, or other conditions under which the number of candidates are thought to be few), the success rate for matchmaking goes down.

When you try to increase the matchmaking speed, consider the following:

- Using filtering to make a workable candidate list from the retrieved matchmaking candidates list
- Creating specifications that optimize candidates without using extreme filtering in the evaluation callback

# **7.6 Key Names that Cannot be Used for Matchmaking Indicator Keys**

There are several key names, used by the library and server, which cannot be used as the matchmaker indicator keys registered with the DWC\_AddMatchKey\* functions. Do not use the key names in Table 7-1.

| country   | region       | hostname    | gamename      | gamever     | hostport   |
|-----------|--------------|-------------|---------------|-------------|------------|
| mapname   | gametype     | gamevariant | numplayers    | numteams    | maxplayers |
| gamemode  | teamplay     | fraglimit   | teamfraglimit | timeelapsed | timelimit  |
| roundtime | roundelapsed | password    | groupid       | player      | score      |
| skill     | $ping_$      | team        | deaths        | pid         | team t     |
| score t   | dwc_pid      | dwc_mtype   | dwc mresv     | dwc mver    | dwc eval   |

**Table 7-1 List of Key Names Prohibited for Use as Matchmaking Indicator Keys**

# **8 Sending and Receiving Data**

# **8.1 Peer-to-Peer Data Sending and Receiving**

When matchmaking is completed, connections are established mutually among the hosts, creating a mesh network. Some preparation is needed before communication among hosts on this network can begin.

First, the receipt buffer must be set to receive data from the hosts. Although the DWC\_SetRecvBuffer function is used to do this, the AID (identifier for each host) $^1$  is specified for its  $\mathtt{aid}$  argument (see Code 8-1).Any data received before the receipt buffer is set is destroyed.

Next, the send/receive callbacks must be set using the DWC\_SetUserSendCallback and DWC\_SetUserRecvCallback functions (see Code 8-1). The receive callback is called when data is received from another host. The send callback is called immediately after the data specified for sending has been completely sent. "Completely sent" refers to the complete passing of data to the low-layer send functions. It does not refer to the arrival of that data at its intended recipient.

Another callback, the connection closed callback, is set to be called when either your device or that of another host properly disconnects from the network. This uses the DWC\_SetConnectionClosedCallback function (see Code 8-1).

These settings are not cleared until the DWC\_ShutdownFriendsMatch function is called. They do not need to be set immediately after the matchmaking has completed.

#### **Code 8-1 Preparing to Send and Receive Data**

```
static u8 s_RecvBuffer[ 3 ][ SIZE_RECV_BUFFER ];
void prepare_communication( void )
{
   u8* pAidList;
   int num = DWC_GetAIDList( &pAidList );
   int i, j;
   for ( i = 0, j = 0; i < num; ++i)
   {
       if ( pAidList[i] == DWC_GetMyAID() )
       {
          j++;continue;
```
 $1$  AID is a numerical value that ranges from zero to the number of devices in the network, minus 1. For example, if four players have completed matchmaking, there are four devices numbered 0, 1, 2, and 3. If the person with AID = 1 leaves, the remaining AID values are 0, 2, and 3.

```
}
      // Set a receive buffer for an AID other than your own
      DWC_SetRecvBuffer( pAidList[i], &s_RecvBuffer[i-j], SIZE_RECV_BUFFER );
   }
   // Set the send callback
   DWC_SetUserSendCallback( cb_send );
   // Set the receive callback
   DWC_SetUserRecvCallback( cb_recv );
   // Set the connection closed callback
   DWC SetConnectionClosedCallback( cb closed, NULL );
}
// Send data callback
void cb_send( int size, u8 aid )
{
   printf( "to aid = d size = d \nvert, aid, size );
}
// Data receive callback
void cb_recv( u8 aid, u8* buffer, int size )
{
   printf( "from aid = d size = d buffer[0] = x\nm",
              aid, size, buffer[0] );
}
// Connection close callback
void cb_closed( DWCError error, BOOL isLocal, BOOL isServer, u8 aid, int index, void* param)
{
   if ( error == DWC_ERROR_NONE )
   {
      if ( isLocal )
      {
         printf( "Closed connection to aid %d
                      (friendListIndex = d) .\n", aid, index );
      }
      else
```

```
{
      printf( "Connection to aid %d
                   (friendListIndex = d) was closed.\n", aid, index );
   }
}
```
The two types of data transmission, reliable and unreliable, both use UDP communications. However, reliable transmissions, like TCP communications, have no packet loss. Although you cannot rearrange the order in which packets arrive, send confirmation occurs for each packet's arrival, which lengthens the send time.

Unreliable transmissions use unmodified UDP communications. Although both of the above problems may occur, unreliable transmission is faster because there is no data arrival confirmation or re-sending.

When sending data is delayed in a layer lower than DWC, the data is stored in the send buffer, which has the size specified with the DWC\_InitFriendsMatch function. If you try to use reliable transmission and there is not sufficient room in the buffer, the data that could not be sent is held; when enough room becomes available in the buffer, this data is sent from the DWC ProcessFriendsMatch function.

In addition, the maximum size of the data that can be sent at one time is also set (1,465 bytes by default). Attempting to send more than this amount will result in partitioning of the data and in holding it for sending. Although this maximum size can be changed using the DWC\_SetSendSplitMax function, increasing it risks losing compatibility with the settings of communication devices.

Do not destroy the send buffer while the send data is being held. In addition, the next data cannot be sent while data is being held.

The DWC\_IsSendableReliable function can be used to check whether a reliable transmission is possible, including checking that there is space in the send buffer and that the recipient AID is valid (see Code 8-2).

With unreliable transmission, if you attempt to send more than the data size noted above, the send fails and FALSE is returned.

#### **Code 8-2 Sending Data**

```
static u8 s_SendBuffer[ SIZE_SEND_BUFFER ];
void send_data( void )
{
   // An unreliable transmission of data to all connected hosts
   // Your own AID will be ignored even if passed.
   DWC_SendUnreliableBitmap( DWC_GetAIDBitmap(), s_SendBuffer, SIZE_SEND_BUFFER );
   :
   // Determine whether a reliable transmission to the host whose AID = 0 can be done
   if ( !DWC_IsSendableReliable( 0 ) ) return;
```

```
// A reliable transmission of data to a specified host.
DWC_SendReliableBitmap( 0, s_SendBuffer, SIZE_SEND_BUFFER );
:
```
# **8.2 Terminating a Connection**

}

To disconnect all host connections on a mesh network, call the DWC\_CloseAllConnectionsHard function. Once the close process has run, the connection-closed callback set in the DWC SetConnectionClosedCallback function is called before exiting. The connected hosts receive a close notification simultaneously, and the connection-closed callback is called.

This function can also be called for server hosts in the server-client matchmaking model, even when no hosts are currently connected. In this case, any remaining matchmaking memory is deallocated and the communication status is restored to an online state.

The connection to a Wi-Fi Connection Server is not lost when this function is called.

The DWC CloseConnectionHard function disconnects the connection for a specified AID, and the DWC\_CloseConnectionHardBitmap simultaneously closes multiple connections for a specified AID bitmap.

It is assumed that these functions can be used to close connections in abnormal circumstances, such as when communication with a host is no longer possible due to a loss of power.

# **8.3 Targets for the Buffer Size Specified by DWC\_InitFriendsMatch**

The buffer size specified by the DWC\_InitFriendsMatch function becomes the size of the buffer used internally by DWC. The send buffer is used to store reliable transmission data for which an ACK has not been returned. The receive buffer is used to store data that did not arrive in the correct order.

For reliable communications, you need the largest send and receive buffers permitted by the game specifications for the duration of power fluctuations to support network power fluctuations to the greatest extent possible. For unreliable transmission, send and receive buffers are normally not used. However, because the DWC uses reliable transmission internally during peer-to-peer connections, a minimum of 1 KB is needed for the send buffer and 128 bytes for the receive buffer.

| <b>Communication Type</b>  |                     | <b>Buffer Size Targets</b>                                                                                                    | <b>Notes</b>       |  |  |
|----------------------------|---------------------|----------------------------------------------------------------------------------------------------|--------------------|--|--|
| Reliable<br>transmission   | Send buffer size    | [Time (in seconds) allowed in game specifications                                                                                                    | At least 1 KB      |  |  |
|                            | Receive buffer size | for power fluctuations ] * [amount of reliable data<br>per second ] * [reliable data size]<br>(reliable data size $= 7$ * the number of transmission<br>data partitions $*$ the transmission data size $+15$ ) | At least 128 bytes |  |  |
| Unreliable<br>transmission | Send buffer size    | Maximum unreliable transmission data size $+2$<br>bytes                                                                                                    | At least 1 KB      |  |  |
|                            | Receive buffer size | Minimum of 128 bytes                                                                                                    |                    |  |  |

**Table 8-1 Communication Content and Buffer Size Targets**

**Note:** The number of transmission data partitions refers to the partitions created in the transmission data when its size exceeds the maximum size for a single transmission (set in the DWC\_SetSendSplitMax function, with a default of 1,465 bytes).

Assuming that game specifications allow for power fluctuations lasting 1 second, that communication occurs at a frequency of once every three frames, and that the maximum amount of data that can be sent at once for a game is 64 bytes, the size of the buffer needed for a reliable transmission of 100 bytes of data is calculated as follows:

1 (second) x (60 (frames)  $\div$  3) x (7 x 2 (partitions) x 100 (bytes) + 15) = 28,300 (bytes)

# **8.4 Emulations of Packet Loss and Delays**

DWC can emulate the delays and packet loss in sending and receiving data.

However, for transmission delays, data is lost and is not delivered when the connection is closed, because the transmission data is copied to a separate buffer for a specified time. We therefore recommend using only receive delays.

The following example (Code 8-3) specifies the packet loss rates (as a percentage), the delay time (in milliseconds), and the target host AID.

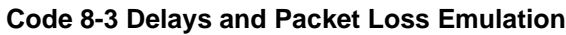

```
void set_trans_emulation( void )
{
   DWC_SetSendDrop( 30, 0 );
   DWC_SetRecvDrop( 30, 0 );
   DWC_SetSendDelay( 300, 0 );
   DWC_SetRecvDelay( 300, 0 );
   :
}
```
# **8.5 Data Send and Receive Volumes (When Wireless Communications Are Used)**

Details on the amount of data transferred during reliable and unreliable transmissions are given in the table below.

| <b>Transfer Data Item</b>                         | <b>Transfer Data Size</b>      |               |                  |                            |
|---------------------------------------------------|--------------------------------|---------------|------------------|----------------------------|
| Preamble                                          | 192 bits (24 Bytes)            |               |                  |                            |
| <b>MAC</b>                                        | 24 Bytes                       |               |                  |                            |
| <b>LLC</b>                                        | 8 Bytes                        |               |                  |                            |
| IP                                                | 20 Bytes                       |               |                  |                            |
| <b>UDP</b>                                        | 8 Bytes                        |               |                  |                            |
|                                                   | <b>Reliable Communications</b> |               |                  | Unreliable<br>Transmission |
| <b>DATA</b>                                       | Header<br>transfer             | Data transfer | Receive<br>check | Data transfer              |
|                                                   | 15Byte                         | 7 + XXX Bytes | 5 Bytes          | XXX Bytes                  |
| <b>FCS</b>                                        | 4 Bytes                        |               |                  |                            |
| B (random time for avoiding packet<br>collisions) | MAX 600 µsec                   |               |                  |                            |

**Table 8-2 Communication Content and Buffer Size Targets**

**Note:** As a part of reliable transmission, a header is sent and a receive check is performed before and after data transfer.

The data transfer time given for each transmission can be found by calculating

Preamble + ( $MAC + LLC + IP + UDP + DATA + FCS$ )  $x 4 + B$  [usec]

However, it is difficult to accurately calculate the amount of data sent and received due to the fact that the transfer time varies depending on such factors as the number of retries caused by bandwidth conditions, the number of sent packets, and the amount of standby time required to avoid collisions.

• Unlike NITRO-DWC, hardware performance is not a bottleneck issue when using Revolution DWC.

According to actual measurements in a test where 1424 bytes per frame were sent to two other players in an environment where three consoles connected by different Internet lines had been matched together, we confirmed that communications without packet loss are possible. (Data was both sent and received at a rate of approximately 170 KB/sec.)

In game development, the design will benefit by integrating the following considerations:

- 1. Network Environment
	- a. Internet Transmission Latency and Packet Loss (domestic and international)
		- Transmission latency is fairly uniform domestically, but tends to increase in international communications.
	- b. Congestion in Wireless Environments
		- With large numbers of packets, congestion occurs more easily in wireless environments than in wired environments.
	- c. Mixed Wireless and Wired Environments
		- When wireless and wired environments are mixed and the number of packets is large, the wireless side may experience a delayed transmission or reception even if the wired side's transmission and reception are reliable.
- 2. Communication delays due to other IOP processing loads
	- a. When the IO processor is monopolized by disc access or another process, the socket will receive buffer overflows.
		- The socket operates on the IO processor. Thus, if processing is not transferred to the socket within a fixed time, the receive buffer will overflow and packets may be dropped.

Based on the above considerations, the transmission packet size and the number of packets transmitted in a given unit of time should be fine-tuned for each game. If, to ensure the game contents, you have to restrict the connections due to the connection quality, refer to The Nintendo Wi-Fi Connection Programming Guidelines for Wii for an appropriate course of action.

# **9 HTTP Communications**

DWC uses the GHTTP library for HTTP uploading and downloading of data. It can be used independently of matchmaking and of friend relationship functionality.

# **9.1 Preparing to Use the GHTTP Library**

Before using the GHTTP library, you must first call the DWC\_InitGHTTP function (see Code 9-1).

Specify a null value for the argument. The return value is always TRUE.

The GHTTP library can be used after the DWC\_InitGHTTP function is called and the Internet connection is established.

#### **Code 9-1 Initializing the GHTTP Library**

```
void init_ghttp( void )
{
   // DWC initialization
   init_dwc();
   // Initialize GHTTP
   DWC_InitGHTTP( NULL );
}
```
# **9.2 Uploading Data**

To upload data to an HTTP server, you must first use the GHTTP library to create a DWCGHTTPPosttype object with the DWC\_GHTTPNewPost function. (see [Code](#page-49-0) 9-2). Next, with the DWC\_GHTTPPostAddString function, add to that object the data to upload (see [Code](#page-49-0) 9-2).

Specify the following pointers as arguments to the DWC\_GHTTPPostAddString function:

- Pointer to the DWCGHTTPPost-type object
- Pointer to the key string that identifies the data
- Pointer to the data (a value string) that you want to add

Both the key and value strings are copied and saved in the library. In addition, both strings must be null-terminated. If a null value string is specified, it has the same effect as specifying a null-terminated empty string ("").

Use the DWC\_PostGHTTPData function to begin the data upload (see [Code](#page-49-0) 9-2). The following arguments are passed to this function:

- Upload target URL
- Pointer to the DWCGHTTPPost-type object
- Completion callback and its parameters

<span id="page-49-0"></span>Call this function approximately every game frame, because all communication processes after the beginning of the upload occur in the DWC\_ProcessGHTTP function (see Code 9-2).

Once the data upload is complete, the completion callback is called.

The DWCGHTTPPost-type object is deallocated once the upload is complete and immediately after exiting the completion callback.

In the example in Code 9-2, the data uploaded to the HTTP server is as follows:

```
"key1=value1&key2=value2"
```
Continuing to add data to the same DWCGHTTPPost-type object, the following string is added: "key1=value1&key2=value2&key3=value3&key4=value4…"

#### **Code 9-2 Uploading Data**

```
static int s_send_cb_level = 0;
void post_ghttp_data( void )
{
   int req;
   DWCGHTTPPost post;
   // Create a DWCGHTTPPost-type object
   DWC_GHTTPNewPost( &post );
   // Set the data to be uploaded to the DWCGHTTPPost-type object
   DWC_GHTTPPostAddString( &post, "key1", "value1" );
   DWC_GHTTPPostAddString( &post, "key2", "value2" );
   // Begin uploading the data
   s_send_cb_level++;
   req = DWC_PostGHTTPData( "http://www.test.net", &post, cb_post, NULL );
   if ( req < 0 )
   {
      // An error occurred.
      handle_error();
      return;
   }
   while ( s_send_cb_level )
   {
      // Proceed with the upload process
      DWC_ProcessGHTTP();
```

```
GameWaitVBlankIntr();
   }
   if ( DWC_GetLastErrorEx( NULL, NULL ) )
   {
      // An error occurred.
      handle_error();
      return;
   }
   // Data upload succeeded
   :
}
// Upload completion callback
void cb_post( const char* buf, int buflen, DWCGHTTPResult result, void* param)
{
   s_send_cb_level--;
}
```
# **9.3 Downloading Data**

There are two functions for downloading data from an HTTP server. DWC\_GetGHTTPData is the simpler function, whereas DWC\_GetGHTTPDataEx offers an expanded range of features (see [Code](#page-51-0) 9-3).

The following arguments are passed to DWC\_GetGHTTPDataEx:

- URL from which the data is to be downloaded
- Size of the receive buffer (even if the buffer is deallocated after downloading has completed)
- Get communication status callback and its parameters
- Completion callback and its parameters

When the receive buffer size is specified as zero, the initial 2,048 bytes of memory are allocated, with additional blocks of 2,048 allocated as required by the received data. Data can be received up to the heap memory amount allocated by the application.

When the get communication status callback is specified, it is called every time there is a change in the download sequence status (such as when sending the request and receiving data). It can also be used to confirm the size of the received data while data is still being received.

The completion callback is called when the download has been completed.

If the receive buffer is set to be deallocated when the download is complete, copy the received data before using it, because the receive buffer is deallocated immediately after exiting the completion callback.

<span id="page-51-0"></span>If the receive buffer is not set to be deallocated, the receive buffer pointer passed as an argument to the completion callback can be deallocated whenever convenient for the application, because the GHTTP library does not deallocate the receive buffer. Use the DWC\_Free function to deallocate that buffer.

The DWC\_GetGHTTPData function works identically to the DWC\_GetGHTTPDataEx function when the latter's bufferlen argument is set to 0, buffer\_clear is set to TRUE and progressCallback is NULL.

Call this function for every game frame, because after the download begins, all communication processes occur in the DWC\_ProcessGHTTP function (see Code 9-3).

```
Code 9-3 Downloading Data
```

```
static char s_recvBuffer[ 2 ][ SIZE_RECV_BUFFER ];
static int s_get_cb_level = 0;
void get_ghttp_data( void )
{
   // Begin downloading data with the simple function
   s_get_cb_level++;
   req = DWC_GetGHTTPData( "http://www.test.net", cb_get, GET_TYPE_NORMAL );
   if ( req < 0 )
   {
      // An error occurred.
      handle_error();
      return;
   }
   // Begin downloading data with the expanded function
   s_get_cb_level++;
   req = DWC_GetGHTTPDataEx( "http://www.test.net",
                             RECV_SIZE, TRUE,
                             NULL, cb_get, GET_TYPE_EX );
   if ( req < 0 )
   {
      // An error occurred.
      handle_error();
      return;
   }
   while ( s_get_cb_level )
   \{// Proceed with the download process
      DWC_ProcessGHTTP();
```

```
GameWaitVBlankIntr();
   }
   if ( DWC_GetLastErrorEx( NULL, NULL ) )
   {
       // An error occurred.
      handle_error();
      return;
   }
   // Data download successful
   :
}
// Download completion callback
void cb get( const char* buf, int buflen, DWCGHTTPResult result, void* param)
{
   s_get_cb_level--;
   if ( result == DWC_GHTTP_SUCCESS )
   {
      if ( (int)param == GET_TYPE_NORMAL )
       {
          MI_CpuCopy8( buf, s_recvBuffer[ 0 ], SIZE_RECV_BUFFER );
       }
      else if ( (int)param == GET_TYPE_EX )
      {
          MI_CpuCopy8( buf, s_recvBuffer[ 1 ], SIZE_RECV_BUFFER );
      }
   }
}
```
# **9.4 Closing the GHTTP Library**

To terminate the GHTTP library, call the DWC\_ShutdownGHTTP function. If the DWC\_InitGHTTP function is called multiple times, DWC\_ShutdownGHTTP must be called an equal number of times to deallocate all the memory allocated to the GHTTP library.

# **10 Network Storage Support**

DWC can store data on storage servers on the GameSpy network. To access these storage servers, first complete the login process with the DWC\_LoginAsync function. Next, use the DWC\_LoginToStorageServerAsync function to log in to the storage servers (see Code 10-1).

Data saved on the storage server can take either a public or a private attribute. Data saved using the DWC\_SavePublicDataAsync function takes a public attribute, and other players can reference its data (see Code 10-1). Conversely, data saved using the DWC SavePrivateDataAsync function takes a private attribute, and other players cannot reference its data.

When loading storage server data, you can use the DWC\_LoadOwnPublicDataAsync function to load public data, the DWC\_LoadOwnPrivateDataAsync function to load private data, or the DWC\_LoadOthersDataAsync function to load data from friends who are specified in a Wii friend roster (see Code 10-1).

When saving and loading is complete, the callback function set with the DWC\_SetStorageServerCallback function is called (see Code 10-1). Callback functions are always called in the same order as the save and load functions.

Save data is specified as a string that is a combination of keys and values. It is delimited by  $\setminus\setminus$  with the key and its value alternating. For example, the string \\name\\mario\\stage\\3 would be saved in the storage server database with the name key set to a value of "mario" and the stage key set to a value of 3.

When loading data, specify the keys, separated by the  $\setminus \setminus$  delimiter, for the values you want to obtain. For example, given  $\langle\angle\$  tage, the string that the load callback gets would be formatted as \\name\\mario\\stage\\3.

When attempting to load either non-existent keys or keys that a friend has saved with the  $\text{private}$ attribute, the callback argument success is set to FALSE. However, if only some of the specified keys are unavailable as above, success returns TRUE, and the loaded data does not include the unavailable data.

After all the storage server processes have completed, use the DWC\_LogoutFromStorageServer function to log out of the storage server (see Code 10-1).

#### **Code 10-1 Accessing a Storage Server**

```
static int s cb level = 0;
static BOOL s_storage_logined = FALSE;
void access_net_storage( void )
{
   // Log in to the storage server
   if ( !DWC_LoginToStorageServerAsync( cb_storage_login, NULL ) )
   \{printf( "DWC_LoginToStorageServerAsync() failed.\n" );
```

```
return;
}
// Waiting for storage server login to complete
while ( !s_storage_logined )
{
   DWC_ProcessFriendsMatch();
   if ( DWC_GetLastErrorEx( NULL, NULL ) )
   {
      // An error occurred.
      handle_error();
      return;
   }
   GameWaitVBlankIntr();
}
// Set the save, load completion callbacks for the storage server
DWC_SetStorageServerCallback( cb_save_storage, cb_load_storage );
// Save public data
s_cb_level++;
if ( !DWC_SavePublicDataAsync( "\\name\\mario\\stage\\3", NULL ) )
{
   printf( "DWC_SavePublicDataAsync() failed.\n" );
   return;
}
// Save private data
s_cb_level++;
if ( !DWC_SavePrivateDataAsync( "\\id\\100", NULL ) )
{
   printf( "DWC_SavePrivateDataAsync() failed.\n" );
   return;
}
// Waiting for save completion
while ( s_cb_level > 0 )
{
   DWC_ProcessFriendsMatch();
```

```
if ( DWC GetLastErrorEx( NULL, NULL ) )
   {
      // An error occurred.
      handle_error();
      return;
   }
   GameWaitVBlankIntr();
}
// Load your own public save data
s_cb_level++;
if ( !DWC_LoadOwnPublicDataAsync( "\\name", NULL ) )
{
   printf( "DWC_LoadOwnPublicDataAsync() failed.\n" );
   return;
}
// Load your own private save data
s_cb_level++;
if ( !DWC_LoadOwnPrivateDataAsync( "\\id", NULL ) )
{
  printf( "DWC_LoadOwnPrivateDataAsync() failed.\n" );
  return;
}
// Load someone else's saved data
s_cb_level++;
if ( !DWC_LoadOthersDataAsync( "\\name", 0, NULL ) )
{
  printf( "DWC_LoadOthersDataAsync() failed.\n" );
  return;
}
// Waiting for load completion
while ( s_cb_level > 0 )
{
   DWC_ProcessFriendsMatch();
   if ( DWC_GetLastErrorEx( NULL, NULL ) )
   \{// An error occurred.
```

```
handle_error();
          return;
      }
      GameWaitVBlankIntr();
   }
   // Log off the storage server
   DWC_LogoutFromStorageServer();
   :
}
// Storage server login completion callback
void cb_storage_login( DWCError error, void* param )
{
   if ( error == DWC_ERROR_NONE )
   {
      s_storage_logined = TRUE;
      s cb level = 0;}
}
// Storage server save completion callback
void cb_save_storage( BOOL success, BOOL isPublic, void* param )
{
   printf( "result %d, isPublic %d.\n", success, isPublic );
   s_cb_level--;
}
// Storage server load completion callback
void cb_load_storage( BOOL success, int index, char* data, int len, void* param )
{
   printf( "result %d, index %d, data '%s', len %d\n",
               success, index, data, len );
   s_cb_level--;
}
```
# **11 General Ranking Library**

# **11.1 Introduction**

This chapter describes how to use the Revolution DWC general ranking library, how to use management tools, and the specifications of the Web development interface.

The following capabilities are provided by the general ranking library:

- Uploading of scores
- Getting one's own ranking
- Getting a top ranking list
- Getting a ranking list of scores close to one's own
- Getting a ranking list consisting of friends and rivals

The general ranking library provides functions for carrying out communications with the ranking server that is used to implement these capabilities. The general ranking library uses DWC\_GHTTP internally to carry out communications with the ranking server. The general ranking library and DWC\_GHTTP cannot be used at the same time. Furthermore, error codes depend on DWC\_GHTTP, because all communication errors are generated by DWC\_GHTTP when using general ranking. During actual use, be sure to follow the instructions given in Nintendo Wi-Fi Connection Programming Guidelines for Wii.

# **11.2 Using the General Ranking Library**

This section describes the use of the general ranking library.

### **11.2.1 Process Flow**

The process flow for the general ranking library is shown in [Figure](#page-58-0) 11-1.

<span id="page-58-0"></span>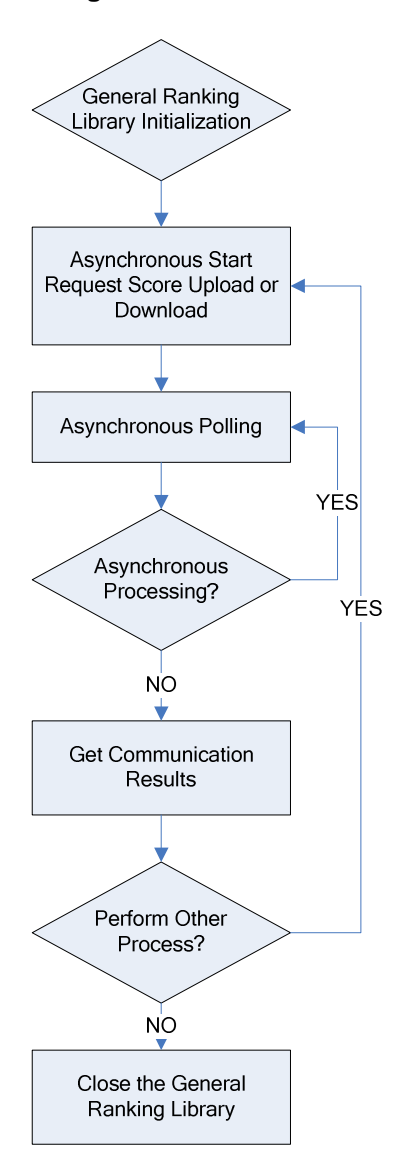

#### **Figure 11-1 Process Flow**

**Note:** When the asynchronous process is canceled or an error occurs, the general ranking library must be terminated just once.

## **11.2.2 Initializing the General Ranking Library**

To initialize the general ranking library, begin by calling the DWC\_RnkInitialize function. The following arguments are passed to this function:

• Initialization Data

This specifies the general ranking library initialization data string, sent by Nintendo after receipt of your design statement. A unique string is provided for each title and must therefore be strictly managed.

• User Data

This specifies the user data DWCUserData structure. This account data must be for an authenticated account. Attempts to use unauthorized accounts that have never connected to Nintendo Wi-Fi Connection result in a failed initialization.

Two general ranking servers are available: one for development and one for released products. Which server you will be connected to is decided at initialization, based on the authentication server logged into. When DWC\_CONNECTINET\_AUTH\_RELEASE is specified in the DWC\_Init function, you will connect to the released products server. When DWC\_CONNECTINET\_AUTH\_TEST is specified, you will connect to the development server.

The databases for the two servers are separate and are constructed so that ranking is different on each.

Be sure to use the released product server for released products.

#### **Code 11-1 Initializing the Ranking Library**

```
DWCRnkError res;
// Initialize the ranking library
res = DWC_RnkInitialize( RANKING_INITDATA,
                                 &userdata );
if( res != DWC_RNK_SUCCESS ){
           break; // Initialization failure, error processing
}
```
## **11.2.3 Uploading Scores**

Scores are uploaded in an asynchronous process. To begin the process, call the DWC\_RnkPutScoreAsync function. Only one asynchronous process can be run at a time.

Polling continues from the beginning of the asynchronous process until the DWC\_RnkProcess function, described below, is completed.

Scores to be uploaded can specify the category ID, market, score, and user-defined data.

The category ID is an identifier for game titles that have multiple ranking lists and can be in the range of zero to 100 (DWC\_RNK\_CATEGORY\_MAX).

For the market, you can specify DWC\_RNK\_REGION\_JP (Japan), DWC\_RNK\_REGION\_US (North America), DWC\_RNK\_REGION\_EU (Europe), or DWC\_RNK\_REGION\_KR (Korea). The specified market can be used as a filter when downloading scores. For example, it can be used to get rankings only in Japan, or to combine rankings for Japan and the USA.

The user-defined data can specify any binary up to 764 bytes (DWC\_RNK\_DATA\_MAX) in length.

When a score is already registered for the same category ID, the newly uploaded score always overwrites an older score.

```
Code 11-2 Initial Request for Uploading a Score
```

```
DWCRnkError res;
// Begin the score upload request
res = DWC_RnkPutScoreAsync( 10, // category
                      DWC_RNK_REGION_JP, // market
                      1234, // score
                      (void*)"test data", // user defined data
                      strlen("test data") + 1 );
if( res != DWC_RNK_SUCCESS ){
break; // Failure, error processing
}
```
### **11.2.4 Downloading Scores**

Scores are downloaded in an asynchronous process. To begin the process, call the DWC\_RnkGetScoreAsync function. Only one asynchronous process can be run at a time.

Polling continues from the beginning of the asynchronous process until the DWC\_RnkProcess function, described below, is completed.

There are four get modes for downloading scores:

- Order
- Top ranking list
- Nearby ranking list
- Friends ranking

#### **Table 11-1 Get Modes for Downloading Scores**

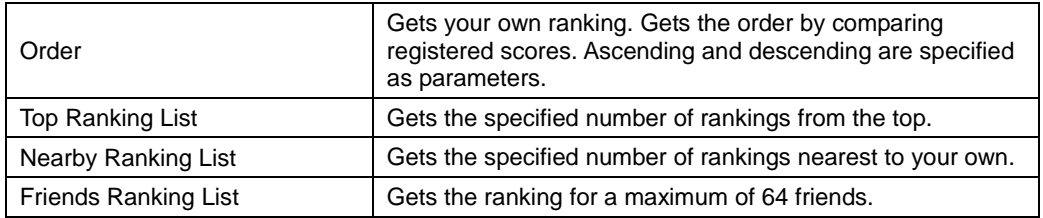

### **11.2.4.1 Specifying the DWCRnkGetParam Structure**

The following is a description of the specification of the DWCRnkGetParam structure parameter passed as an argument to the DWC\_RnkGetScoreAsync function. This structure is defined as the one that contains multiple unions, and its parameters must be set to the appropriate fields, based on the get mode:

### **DWCRnkGetParam.size field**

This specifies the size of the structure for all get modes. The size for each get mode is shown in Table 11-2.

| Order<br>(DWC RNK GET MODE ORDER)                                                                           | sizeof (DWCRnkGetParam.order)   |
|----------------------------------------------------------------------------------------------------|---------------------------------|
| Top Ranking List<br>(DWC RNK GET MODE TOPLIST)                                                              | sizeof (DWCRnkGetParam.toplist) |
| Nearby Ranking List<br>(DWC RNK GET MODE NEAR)<br>(DWC RNK GET MODE NEAR HI)<br>(DWC RNK GET MODE NEAR LOW) | sizeof (DWCRnkGetParam.nearby)  |
| <b>Friends Ranking List</b><br>(DWC RNK GET MODE FRIENDS)                                                   | sizeof (DWCRnkGetParam.friends) |

**Table 11-2 Size Specified for Each Get Mode's Parameter**

#### **DWCRnkGetParam.order field**

This specifies the size of the structure for the Order Get Mode. The parameter set for each Order Get Mode is shown in Table 11-3.

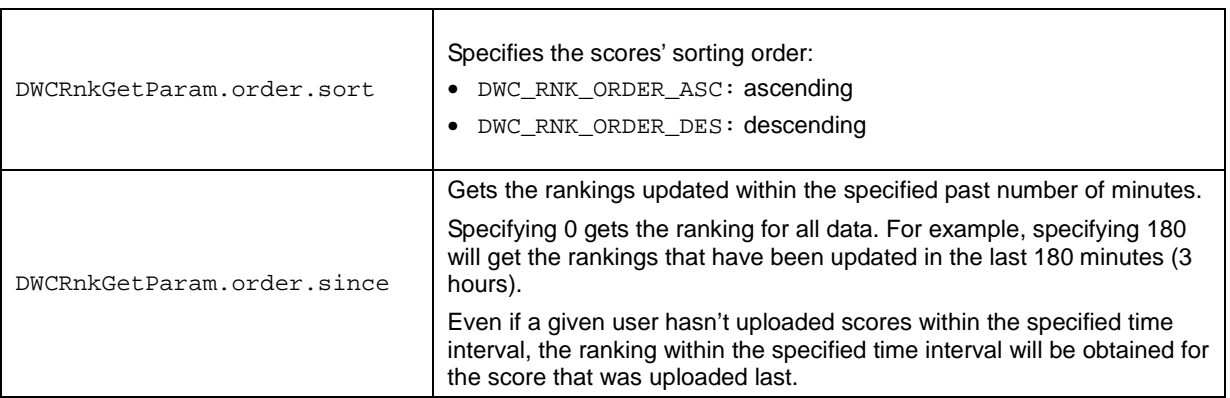

#### **Table 11-3 Parameters Set with Order Get Mode**

#### **DWCRnkGetParam.toplist field**

This specifies the size of the structure for the Top Ranking List Get Mode. The parameter set for each Top Ranking List Mode is shown in [Table](#page-62-0) 11-4.

<span id="page-62-0"></span>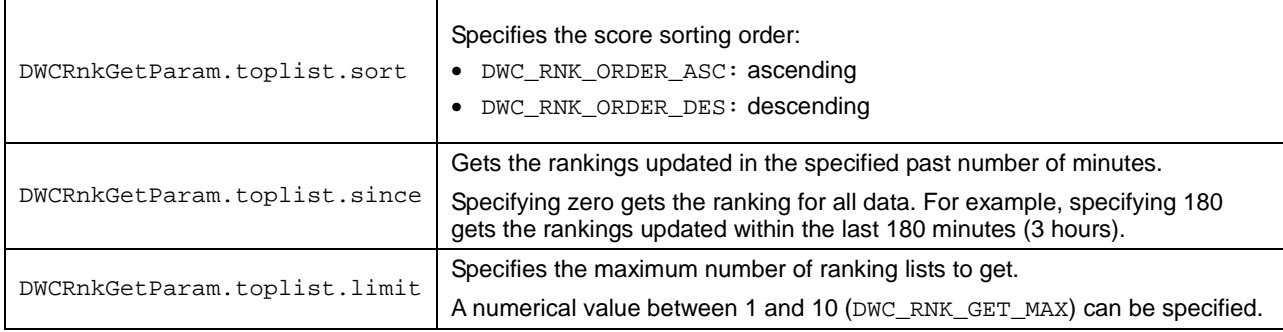

#### **Table 11-4 Parameters Set with Top Ranking List Mode**

#### **DWCRnkGetParam.nearby field**

This specifies the size of the structure for the Nearby Ranking List Get Mode. The parameter set for each Nearby Ranking List Get Mode is shown in Table 11-5.

#### **Table 11-5 Parameters Set with Nearby Ranking List Get Mode**

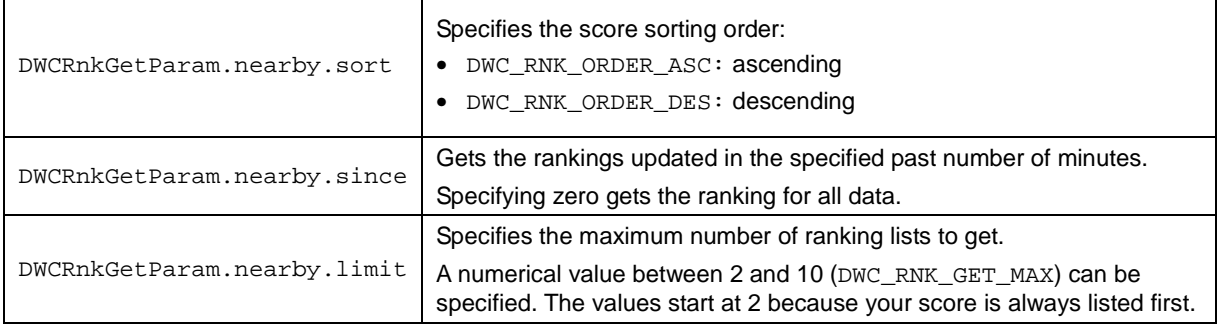

#### **DWCRnkGetParam.friends field**

This specifies the size of the structure for the Friend Ranking List Get Mode. The parameter set for each Friend Ranking List Get Mode is shown in Table 11-6.

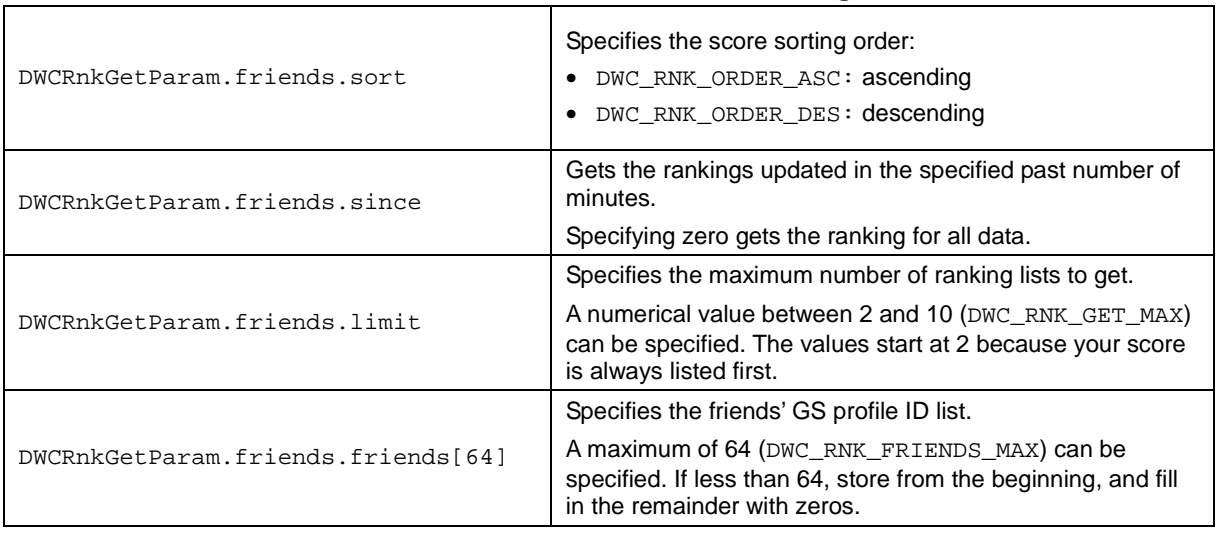

#### **Table 11-6 Parameters Set with Friend Ranking List Get Mode**

```
DWCRnkError res;
// Begin order get request
DWCRnkGetParam param; // Parameters when getting rankings
param.size = sizeof( param.order );
param.order.since = 0;
param.order.sort = DWC_RNK_ORDER_ASC;
res = DWC_RnkGetScoreAsync( DWC_RNK_GET_MODE_ORDER, // mode
                            10, \sqrt{2} // category
                            DWC_RNK_REGION_JP, // market
                            &param ); // parameter
if( res != DWC_RNK_SUCCESS ){
        break; // Failure, error processing
}
```
#### **Code 11-3 Initial Request for Scores Download (Order Get)**

**Code 11-4 Initial Request for Scores Download (Top Ranking List Get)**

```
DWCRnkError res;
// Begin order get request
DWCRnkGetParam param; // Parameters when getting rankings
param.size = sizeof( param.toplist );
param.toplist.since = 0;
param.toplist.sort = DWC_RNK_ORDER_ASC;
param.toplist.limit = 10;
res = DWC_RnkGetScoreAsync( DWC_RNK_GET_MODE_TOPLIST, // mode
                            10, \sqrt{2} // category
                            DWC_RNK_REGION_JP, // market
                            &param ); // parameter
if( res != DWC_RNK_SUCCESS ){
        break; // Failure, error processing
}
```
#### **11.2.4.2 Getting Communication Results: Order Get Mode**

When score downloading in Order Get Mode ends normally, you can get the communication results by calling the DWC\_RnkResGetOrder function. This function fails if the DWC\_RnkGetScoreAsync function is called in any mode other than Order Get Mode.

If your score is not uploaded when the get occurs, zero is returned.

#### **11.2.4.3 Getting Communication Results: Ranking List Get Mode (Top, Nearby, Friend)**

When score downloading in Ranking List Get Mode ends normally, you can use the DWC\_RnkResGetRowCount function to get the number of rows in the retrieved score. By getting the data for each row with the DWC\_RnkResGetRow function, you can access the retrieved ranking list. (See Note 1 below.)

The order is only stored in your score's row in the DWCRnkData structure's order field. Devise an appropriate numbering on the game side because a value of zero is stored in the order field for the other rows. (See Note 2 below.) An exception results when zeroes are stored in the order field of all rows in Top Ranking List Get Mode.

The list ordering of multiple users having the same score is undefined.

If you attempt to get Nearby or Friends Ranking Lists without having registered your score, it is treated as if your score were zero. In addition, the market code is returned as -1, and the user-defined data is blank.

The list's first index in both the Nearby and Friends Ranking List Get Modes always contains your score, regardless of the interval specified since.

**Note 1:** The pointer to user-defined data (void\* userdata) in the DWCRnkData structure retrieved by the DWC\_RnkResGetRow function directly references the internal communications buffer. Therefore, when the ranking library is closed or the next asynchronous process begins, buffer contents are lost.

**Note 2:** When the number of users above you with the same score cannot be determined in Nearby Ranking List Get Mode, the exact ordering of these users sometimes cannot be specified. When this happens (for certain display methods) the user may notice discrepancies with the list order that was retrieved in the Top Ranking List Get Mode. Given the loads on the server, this occurs by design and there are no basic workarounds. Employ other methods of compensating, including limiting the display of scores to yours alone. This reduces the possibility for duplicate scores through range increase or through manual numbering of the scores, even though there is a possibility for error.

### **11.2.4.4 Getting Communication Results: Getting Parameters**

Calling the DWC\_RnkResGetTotal function gets the ranking parameters retrieved with the DWC\_RnkGetScoreAsync function. The parameters retrieved are the numbers of scores that match the filtering conditions specified when the DWC\_RnkGetScoreAsync function is called.

### **11.2.4.5 Getting Ranking Lists Among Rivals**

It is possible to designate the rivals' GS profile IDs in the GS profile ID list specified for Friends Ranking List Get Mode. Doing this allows the building of a ranking list among rivals.

However, you must follow Nintendo Wi-Fi Connection Concept Guidelines for Wii for handling data among users who are not friends.

```
Code 11-5 Accessing Retrieved Ranking Lists
```

```
DWCRnkError res;
u32 count;
// Get the number of rows in the retrieved list
res = DWC_RnkResGetRowCount( &count );
if( res != DWC_RNK_SUCCESS ){
           goto exit; // Failure, error processing
}
// Get row-by-row and output to debugging
for(i=0; i<count; i++ ){
          DWCRnkData data;
          if( DWC_RnkResGetRow( &data, (u32)i ) != DWC_RNK_SUCCESS ){
                   break; // error
          }
          printf("%dth score=%d pid=%d rgn=%d update=%d data=%s \n",
                            data.order, data.score, data.pid,
                            data.region,data.lastupdate, data.userdata );
}
```
**11.2.4.6 Using Asynchronous Polling for Getting Communication Result Status**

Once an asynchronous process begins, call the DWC\_RnkProcess function at regular intervals to carry out polling. Call once per each game frame. (It also works at 30 fps.)

The DWC\_RnkProcess function returns DWC\_RNK\_SUCCESS during asynchronous processing. If there are no more tasks to be processed, DWC\_RNK\_PROCESS\_NOTASK is returned. You can tell when an asynchronous process has ended by monitoring this return value.

If an error occurs, DWC\_RNK\_IN\_ERROR is returned. Subsequent processing cannot continue once an error occurs, so you must close the general ranking library and re-initialize it.

Depending on the network conditions, there are times when the DWC\_RnkProcess function does not exit. Cancel processing due to timeout must be implemented on the application side.

```
// Asynchronous processing
while( (res = DWC_RnkProcess() == DWC_RNK_SUCCES ) {
        // Timeout processing
        If( timedout() ){
              res = DWC_RnkCancelProcess();
              goto exit;
        }
        // V-Blank waiting
        GameWaitVBlankIntr();
}
switch( res ){
case DWC_RNK_PROCESS_NOTASK: // Asynchronous process completed
     break;
case DWC_RNK_IN_ERROR: // Failure, error processing
     goto exit;
}
switch( DWC_RnkGetState() ){
case DWC_RNK_STATE_COMPLETED: // Success
     break;
case DWC_RNK_STATE_ERROR: // Failure, error processing
     goto exit;
}
```
#### **Code 11-6 Asynchronous Polling**

## **11.2.5 Closing the General Ranking Library**

To close the library after all of the processes have completed or after an error has occurred, call the DWC\_RnkShutdown function. Calling this function deallocates the library's memory and performs an internal reset.

Because the pointer returned by the DWC\_RnkResGetRow function directly references the receive buffer, it is invalidated when the general ranking library closes. If necessary, follow an escape procedure prior to closing.

### **11.2.6 Terminating Processes and Error Processing**

You can cancel any current asynchronous process by calling the DWC\_RnkCancelProcess function.

When a process is canceled, the general ranking library enters an error state. Because subsequent processing is not performed once an error occurs, close the general ranking library, and then reinitialize it.

Even when the library is used correctly, a network error may occur due to the issues related to connection quality. Therefore, always denote the appropriate error processes.

### **11.2.7 Error Codes**

The general ranking library uses the DWC\_GHTTP library for internal communications. Therefore, the DWC error codes specific to communication are set by DWC\_GHTTP.

### **11.2.8 Sample Code (Ranking)**

The DWC package includes sample code for using the general ranking library.

The initialization data (game name dwctest) used by this sample is shared among all developers. Therefore, the ranking data registered on the server can be seen or modified by other developers. In game development, the use of the sample's initialization data should be avoided.

### **11.2.9 Dependency on DWC\_GHTTP**

The general ranking library uses the DWC\_GHTTP library for internal communications. Therefore, the general ranking library initialization and closing functions internally call the initialization and closing APIs for DWC\_GHTTP, so communication using DWC\_GHTTP and the general ranking library cannot occur at the same time.

#### **11.2.10 Amount of Memory Used**

The general ranking library uses the DWC\_Alloc function for internally allocating memory. For score uploading, the target amount of memory to be allocated equals  $2 \times$  (the size of the user-defined data + approximately 200 bytes). For score downloading, the target is about 200 bytes, in addition to the total volume of the score data to be downloaded. (This depends on the size of the user-defined data and on the highest number in the ranking list.)

# **11.3 General Ranking Management Tool**

#### **11.3.1 Overview**

General Ranking Management Tool is a Windows application for managing the data uploaded to the ranking server by the DWC general ranking library. It can view, get, and delete data.

**Figure 11-2 Structure Diagram**

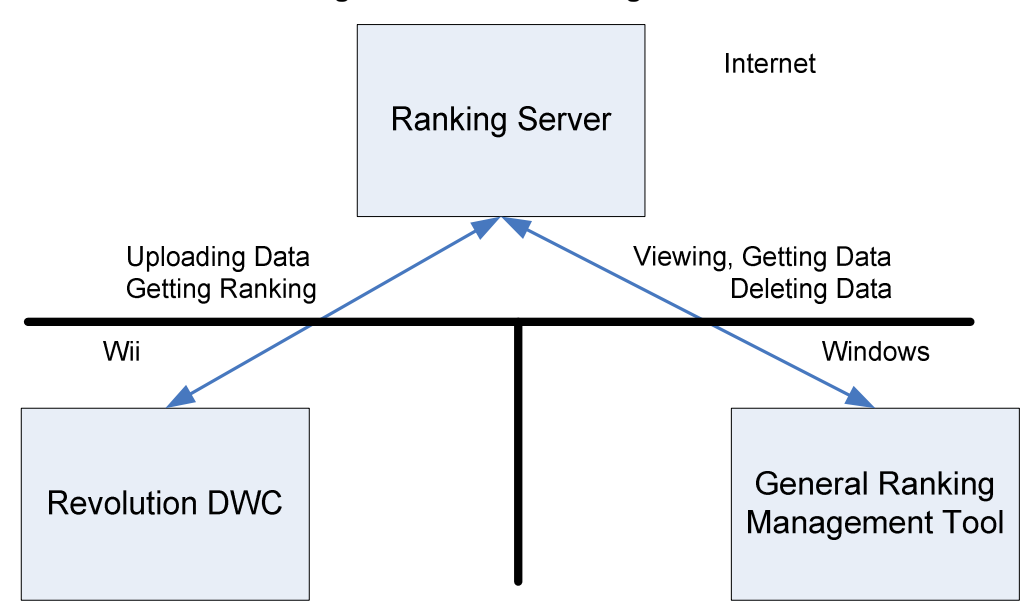

## **11.3.2 File Structure**

The General Ranking Management Tool comprises the following files:

- DWCRankingAdmin.exe: the application executable file
- DWCRankingAdmin.exe.config: the file in which application settings are saved

# **11.3.3 Run Environment**

### **11.3.3.1 Install the .NET Framework**

Microsoft .NET Framework, Version 2.0 or later must be installed on the computer running the General Ranking Management Tool. If it is not currently installed, install it using Windows Update.

## **11.3.3.2 Install the Configuration File**

An encryption key is needed because the General Ranking Management Tool uses encrypted communications with the ranking server.

The configuration file distributed by Nintendo is admin\_setting.txt. Place this file in the same folder that contains DWCRankingAdmin.exe.

## **11.3.3.3 Communication Settings**

The General Ranking Management Tool communicates with the Internet when it is run on a computer that has Internet access. The General Ranking Management Tool uses Internet Explorer settings as its communication settings.

# **11.3.4 Communication Load on the Ranking Server**

Because the General Ranking Management Tool can be used to get large amounts of data at once, it places a large load on the ranking server. Tool users should be managed on a project basis, with only a few people using it at a time.

To further diminish the load, get data in 100-case blocks when displaying it.

# **11.3.5 Time Zones for Acquired Data**

- Time displayed in "Last Modified" in the management tools list
	- $\checkmark$  When "use UTC" is checked, displayed in UTC
	- $\checkmark$  When "use UTC" is not checked, displayed in the time zone of the local machine
- When obtained with Get CSV in the management tool
	- $\checkmark$  When "use UTC" is checked, sets the time zone obtained as UTC
	- $\checkmark$  When "use UTC" is not checked, sets the time zone obtained as the local time zone
	- $\checkmark$  The time in the obtained data is specified by the time zone of the server (PDT or PST)
- Web Service
	- $\checkmark$  Sets the time zone obtained in UTC
	- $\checkmark$  The time in the obtained data is specified by the time zone of the server (PDT or PST)

## **11.3.6 Launching the General Ranking Management Tool**

Launching DWCRankingAdmin.exe. runs the General Ranking Management Tool.

### **11.3.7 Screen Composition**

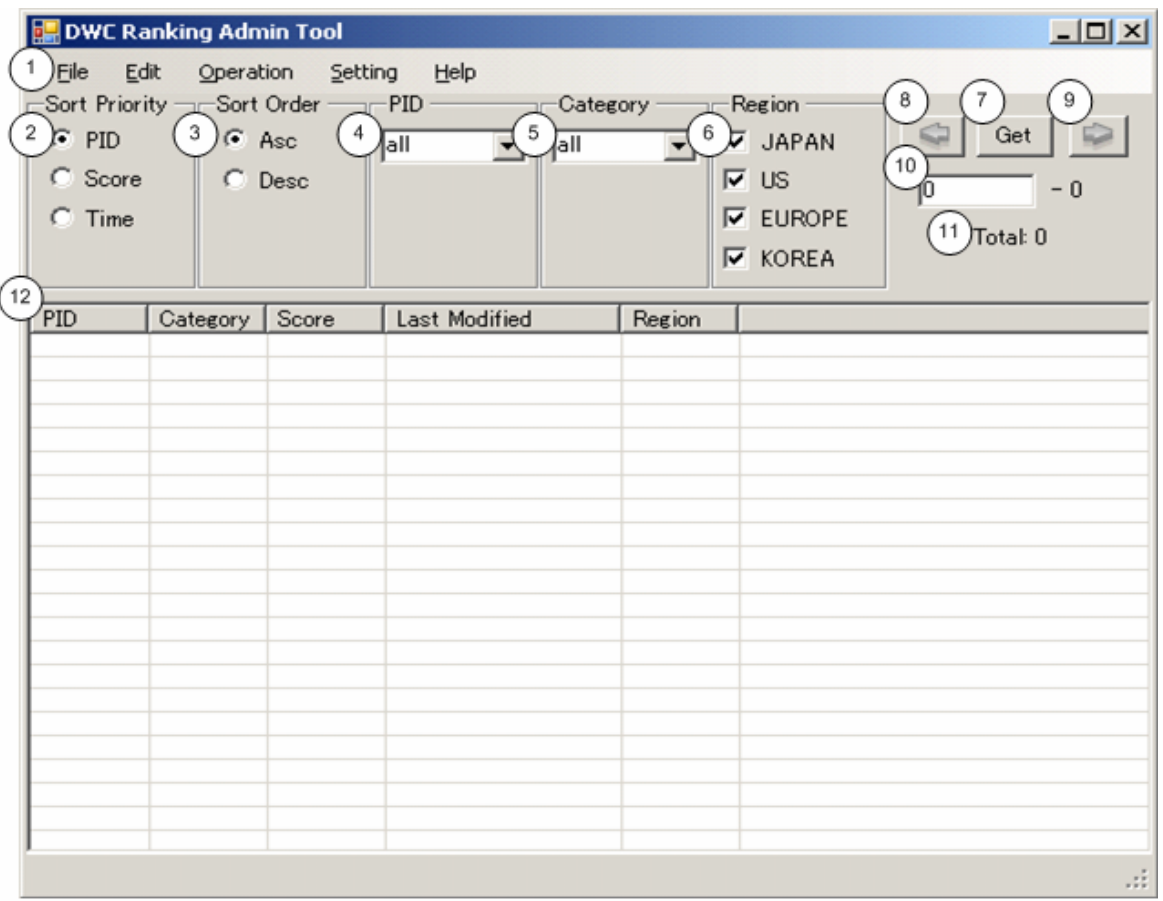

**Figure 11-3 Main Form**

The main form (shown in Figure 11-3) displays data and specifies the conditions for that display. The following is a description of the available functionality.

- 1. Application menus. Menu functions are described in [11.3.8](#page-71-0), Menu [Composition](#page-71-0).
- 2. Sorting priority of the data. The following choices are available:
	- PID: sort by GS profile ID
	- Score: sort by score
	- Time: sort by the most recently updated time
- 3. Sorting order. The following choices are available.
	- Asc: sort in the ascending order
	- Desc: sort in the descending order
- 4. PID of the data to be displayed. You can enter either a decimal numerical value or "all". For the latter, all PID data is displayed.
- <span id="page-71-0"></span>5. Category ID for the data to be displayed. You can enter either a decimal numerical value or "all". For the latter, all category ID data is displayed.
- 6. Market for the data to be displayed. Each of the markets can be toggled on and off.
	- JAPAN: Japanese market
	- US: North American market
	- EUROPE: European market
	- KOREA: Korean market
- 7. Data display button. Pressing this button displays the data for the specified conditions in the list in item 12.
- 8. Previous display button. This button is active, when the offset is greater than zero and the data is displayed. Pressing this button displays the offset data with an offset value that is set to 100 less than the current value.
- 9. Next display button. This button is active when the displayed data is followed by the ordered data. Pressing the button displays the offset data with an offset value that is set to 100 greater than the current value.
- 10. Textbox for entering the offset value for the displayed data. Entering a value here displays 100 data entries from that value.
- 11. Indicates how many data entries there are for the specified conditions. Displaying the data updates this value.
- 12. The data list. The data retrieved is displayed here as a list.

### **11.3.8 Menu Composition**

#### **11.3.8.1 File Menu**

• Exit: closes the application

#### **11.3.8.2 Edit Menu**

- Copy: copies to the clipboard any data selected on the list.
- Select All: selects all of the data displayed on the list.

#### **11.3.8.3 Operation Menu**

- Get CSV: opens the Get CSV dialog box (see [11.3.9.1](#page-72-0) Get CSV [Dialog](#page-72-0) Box).
- Get UserData: opens the Get User Data dialog box (see [11.3.9.2](#page-73-0) Get [UserData](#page-73-0) Dialog Box).
- Delete Entry: opens the Delete Entry dialog box (see [11.3.9.3](#page-73-0) [Delete](#page-73-0) Entry Dialog Box).
### **11.3.8.4 Setting Menu**

- Use UTC: when activated, displays time in the Coordinated Universal Time (UTC) format.
- Proxy Server Settings: opens the ProxyServerSettings dialog box to make settings for communication via a Proxy server.
- Public Server: when activated, connects to the release product-ranking server.

#### **11.3.8.5 Help Menu**

• Version: displays version information

### **11.3.9 Dialog Boxes**

### **11.3.9.1 Get CSV Dialog Box**

Figure 11-4 shows the dialog box for getting the data in a CSV file format.

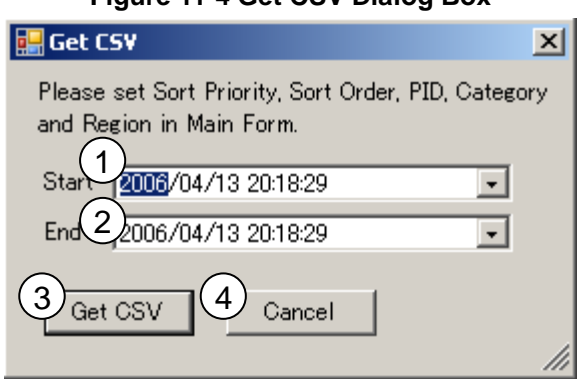

# **Figure 11-4 Get CSV Dialog Box**

Of the conditions used for getting a CSV file, those for the sorting order, PID, category ID, and market are as specified on the main form.

- 1. Gets data starting from the specified date and time.
- 2. Gets data ending with the specified date and time.
- 3. Begins the process of getting the CSV file.
- 4. Cancels this operation. Closes the dialog box without getting a CSV file.

Once the data is retrieved, the File Save dialog box opens for you to specify the save location.

A CSV file includes data for each entry row in the following format:

100000 (TAB) 10 (TAB) 4 Thu Apr 13 00:38:41 PDT 2006 (TAB) 5758 (TAB) dGVzdCBkYXRhAA==

The order is PID, category ID, time last updated, score, and user-defined data in base64 encoding, all of which are delimited by tabs.

**Note:** The base64 encoding used in this CSV file replaces "+" with "-" and "/" with ".

You can only get up to 5,000 entries for a single CSV file. A warning appears if you exceed that limit. If

this occurs, shorten the time frame, or find some other way to reduce the number of entries, then try again.

If you need many entries, this can take a minute or longer. Because intense processing is required to obtain a CSV, do this at most once every thirty minutes.

### **11.3.9.2 Get UserData Dialog Box**

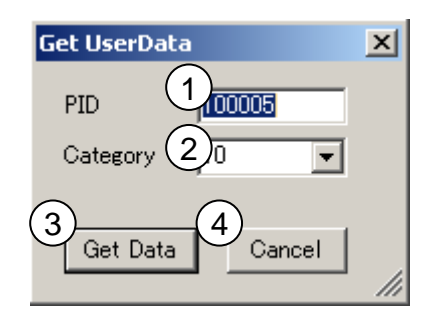

**Figure 11-5 Get UserData Dialog Box**

This dialog box is used for getting the user-defined data. Data is saved in a file in binary format.

- 1. Specify the PID for the data to be retrieved. If the data is already selected in the data list when this dialog box opens, the PID for the selected data will appear here.
- 2. Specify the category ID for the data to be retrieved. If the data is already selected in the data list when this dialog box opens, the category ID for the selected data will appear here. "All" cannot be specified here.
- 3. Begins the process of obtaining the user-defined data file.
- 4. Cancels the request for the user-defined data file and returns to the main form.

Once the data is retrieved, a File Save dialog box opens for specifying the save location.

### **11.3.9.3 Delete Entry Dialog Box**

### **Figure 11-6 Delete Entry Dialog Box**

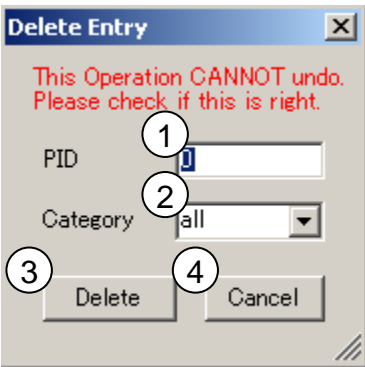

This dialog box is used for deleting data. Be aware that this operation cannot be undone.

- 1. Specify the PID for the data that you want to delete. If the data is already selected in the data list when this dialog opens, the PID for the selected data appears here.
- 2. Specify the category ID for the data that you want to delete. If the data is already selected in the data list when this dialog opens, the category ID for the selected data appears here. Specify "all" to delete from all category IDs.
- 3. Begins the process of data deletion.
- 4. Cancels the deletion of data and returns to the main form.

When data is deleted, the data displayed in the list is automatically updated.

### **11.3.9.4 Proxy Server Settings Dialog Box**

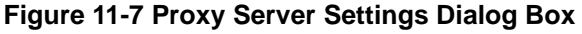

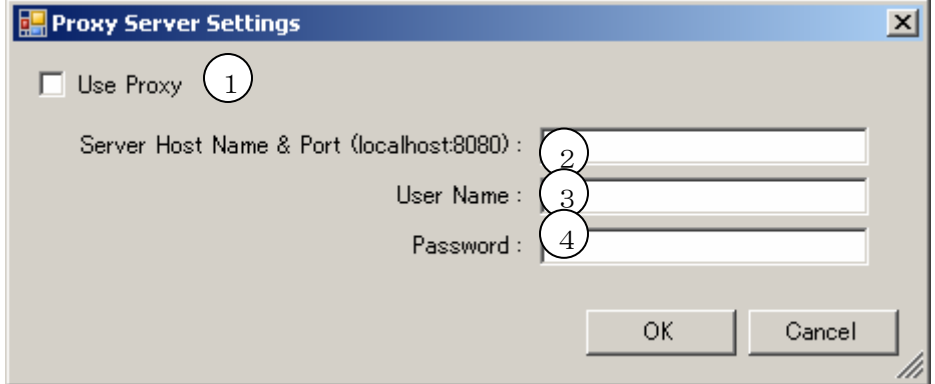

This dialog box is used for setting the proxy server.

- 1. If checked, the specified proxy server is used. If not checked, the Internet Explorer settings are used. Because proxy authentication cannot be performed with the Internet Explorer settings, this field must be checked when proxy authentication is required.
- 2. Specify the proxy server host name and port number.
- 3. Specify the user name for proxy authentication. Leave blank if proxy authentication is not used.
- 4. Specify the password for proxy authentication. Leave blank if proxy authentication is not used.

Caution: The user name and password that are set here are stored in the management tool's configuration file and are valid even after restarting. However, security can be an issue because the configuration file is not encrypted. When using the feature, keep this issue in mind until it is addressed in a future revision.

### **11.3.10 Shortcut Keys**

The following shortcut keys can be used with the General Ranking Management Tool.

• CTRL+C: Copies to clipboard the data selected in the list

- CTRL+A: Selects all the data displayed in the list
- CTRL+S: Opens the Get CSV dialog box to get a CSV file
- CTRL+U: Opens the Get UserData dialog box to get user-defined data
- CTRL+D: Opens the Delete Entry dialog box to delete data

# **11.4 Web Services Development**

# **11.4.1 Web Services**

The general ranking library has an interface for getting collected data over the Internet. Use of this functionality permits access to such services as displaying the ranking data on a game Web site.

# **11.4.2 Using Web Services**

### **11.4.2.1 Access**

To get the general ranking library data, access the URLs below. You can then get a tab-delimited CSV file as an HTTP response.

For released products:

http://gamestats.gs.nintendowifi.net/[gamename]/web/admin/getcsv.asp

```
For development:
```

```
http://sdkdev.gamespy.com/games/[gamename]/web/admin/getcsv.asp
```
**Note:** The gamename is a unique string assigned to each title and is noted on the design statement returned from Nintendo.

### **11.4.2.2 Security**

For security purposes, there are limitations on the IP addresses that can access the general ranking library Web services. When using these services, contact Nintendo with the global IP for the accessing device.

There are no access limitations for the development server.

### **11.4.2.3 Data Formats**

The data available from the general ranking library Web services is in tab-delimited CSV files, with a single entry for each row.

In order, the row elements include the GS profile ID, the category ID, the last time updated, the score, and the user-defined data in base64 encoding.

**Note:** The base64 encoding used in this CSV file replaces "+" with "-" and "/" with "\_".

### **11.4.2.4 Load on the Server**

The use of Web services places a large load on the ranking server. Limit getting data to once every 30 minutes, use the since get parameter appropriately, and avoid getting the same data twice.

### **11.4.2.5 Get Parameters**

You can specify the get method by providing parameters in the request to the ranking server.

The request parameters have the form of strings appended to the end of the URL.

http://…/getcsv.asp?[parameter name 1]=[value 1]&[parameter name 2]=[value 2]&...

The parameters and values that can be specified are shown in Table 11-7. You do not have to specify all the parameters. Default values are applied for any omitted parameters.

| <b>Parameter</b> | <b>Description</b>                                                                                                    | <b>Values</b>                                                                                                    |
|------------------|----------------------------------------------------------------------------------------------------|----------------------------------------------------------------------------------------------------|
| sort             | Specifies the data sort method.                                                                                                    | • The default is 0.<br>0 sorts the retrieved data in ascending<br>$\bullet$<br>order by score.<br>• 1 sorts the retrieved data in descending<br>order by score. |
| region           | Specifies the market for the<br>retrieved data.                                                                                                    | The following values are OR'd:<br>The default value is 255 (all markets).<br>$1 =$ Japan<br>$2 =$ North America<br>$4 = Europe$<br>$8 =$ Korea                  |
| pid              | Specifies the PID for the<br>retrieved data. If omitted, data is<br>retrieved for all PIDs.                                                                                                    |                                                                                                    |
| category         | Specifies the category ID for the<br>retrieved data. If omitted, data is<br>retrieved for all category IDs.                                                                                                    |                                                                                                    |
| limit            | Specifies the maximum number<br>of entries to get.                                                                                                    | 1 to 5000. The default is 100.                                                                                                    |
| since            | • Gets the data only for the<br>dates and times after the<br>specified date and time.<br>• By default, filtering is not<br>applied.<br>• The format is [year]-[month]-<br>[day]-[hour]-[minute]-<br>[second].<br>Specify in Coordinated<br>Universal Time (UTC) format. |                                                                                                    |

**Table 11-7 Get Parameters**

For example, to get a maximum of 1,000 entries with a category ID of 10 updated after 13:00 on April 1, 2006, specify the following parameters.

http://…/getcsv.asp?category=10&limit=1000&since=2006-4-1-13-0-0

# **12 Download Service**

# **12.1 Introduction**

This chapter provides details specific to Nintendo Wi-Fi Connection Download Service, which refers to content management from a PC through the web and content download from the Wii console using the DWC Download library.

Nintendo Wi-Fi Connection Download Service provides the following capabilities:

- Secure communications using HTTPS
- Extraction of files by adding properties
- Adding of descriptive text for downloadable games
- Specifying a downloadable date and time
- Restricting downloadable access points
- Registering files up to 3 MB in size
- Registering up to 100 separate content items

To use Nintendo Wi-Fi Connection Download Service, take the following steps. First, be sure to contact Nintendo at [support@noa.com](mailto:support@noa.com) about the use of Nintendo Wi-Fi Connection Download Service:

- Submit an application for using Nintendo Wi-Fi Connection Download Service
- Obtain a game password and a Game Code for accessing the download server from a Wii console
- Obtain a URL for the Contents Management screen, an account name, and an administrative password

# **12.2 Overview**

Nintendo Wi-Fi Connection Download Service operates on the following content.

# **12.2.1 Structure of the Download Server**

As shown in [Figure](#page-78-0) 12-1, two types of download servers are used for content registration: the development and the released product servers. Development and debugging takes place on the development server, while a released product's ROM uses the released product server. On the client side, switching of the download server is linked to the settings in the DWC\_Init function.

<span id="page-78-0"></span>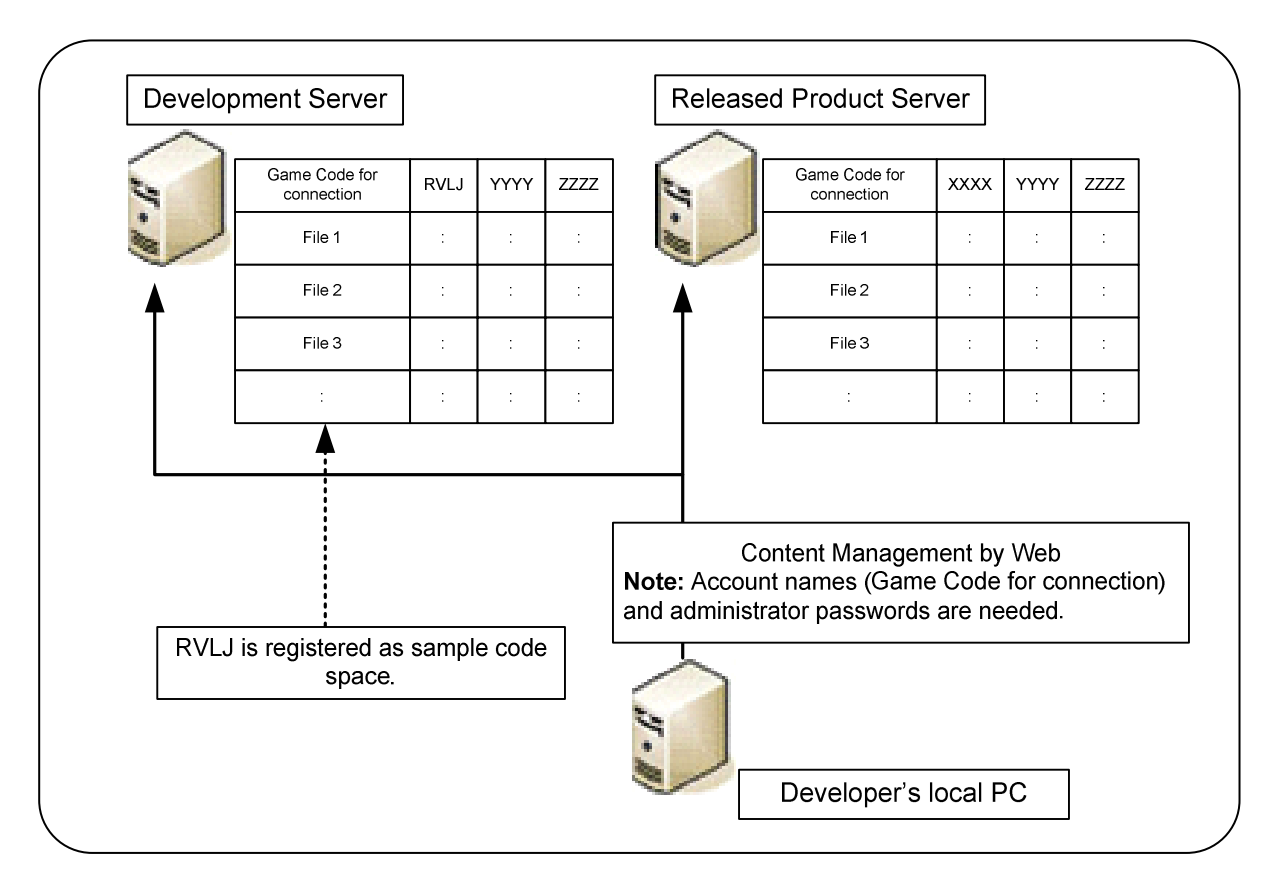

**Figure 12-1 Structural Diagram of the Server**

After applying to use the Nintendo Wi-Fi Connection Download Service, the disk space and an administrative screen are assigned for each game on every server. Content registration can be completed over the Internet by connecting to the Admin screen. However, this requires the URL, account name, and administrator password provided by Nintendo.

# **12.2.2 Content Confidentiality**

Content is divided by the connection game code for each of the registered disk spaces. However, when the client connects to the download server, access is controlled with a game-specific password to maintain the confidentiality of each game. Nintendo provides the password after receiving your application to use Nintendo Wi-Fi Connection Download Service.

<span id="page-79-0"></span>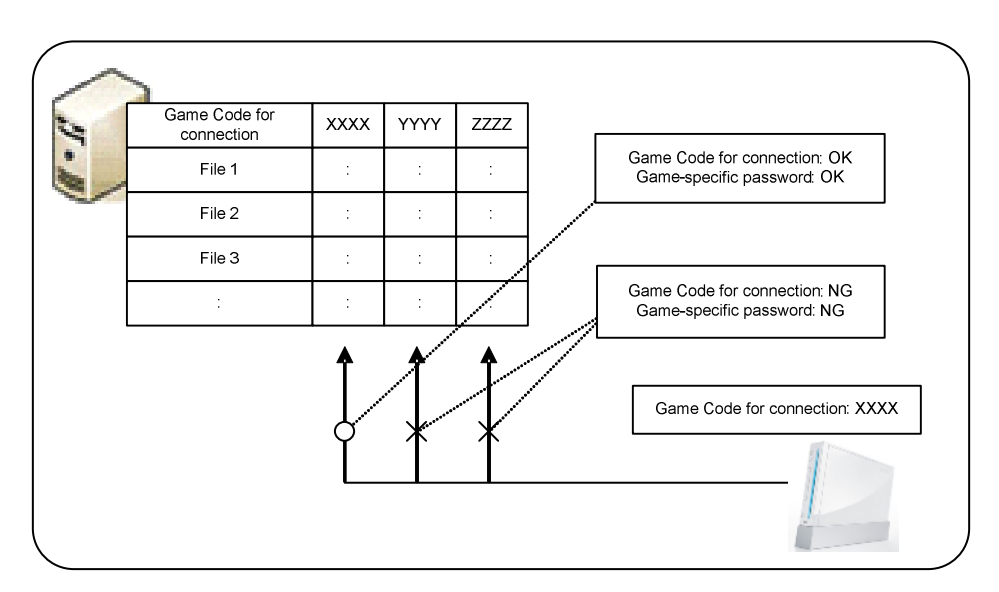

**Figure 12-2 Password-Enabled Access Limitations**

**Note:** When different titles share the same disk space, one of the connection Game Codes and gamespecific passwords is shared.

# **12.2.3 Content Attributes**

Content attributes refer to the up to three attributes that can be added to the content registered on the download server. Correspondingly, the same get attributes can be specified on the client end, which could then be called the get file attributes. When downloading or getting file lists, a comparison of the content attributes and the get file attributes can determine if the get operation is possible. As a result, controlling these attributes lets you filter out files or use the get restrictions.

Comparisons take place on the following content.

- Gets can occur when the content and get file attributes match exactly
- Unconditional gets are possible when the get file attributes are NULL strings

Table 12-1 provides some examples of how content attributes are combined to determine what can be downloaded. Note that the two adjacent quotes, "", in the table denote the NULL string.

|       |                       | <b>Attribute 1</b> | <b>Attribute 2</b> | Attribute 3 | <b>Results</b>                                          |
|-------|-----------------------|--------------------|--------------------|-------------|---------------------------------------------------------|
| Ex. 1 | Content<br>attributes | "А"                | "B"                | "C"         | Complete match; get is possible.                        |
|       | Get file attributes   | "А"                | "В"                | "С"         |                                                         |
| Ex. 2 | Content<br>attributes | "А"                | "B"                | "С"         | Attributes 1, 2, and 3 are ignored; get is<br>possible. |
|       | Get file attributes   | 6699               | 6699               | 6699        |                                                         |

**Table 12-1 Sample Attribute Comparisons**

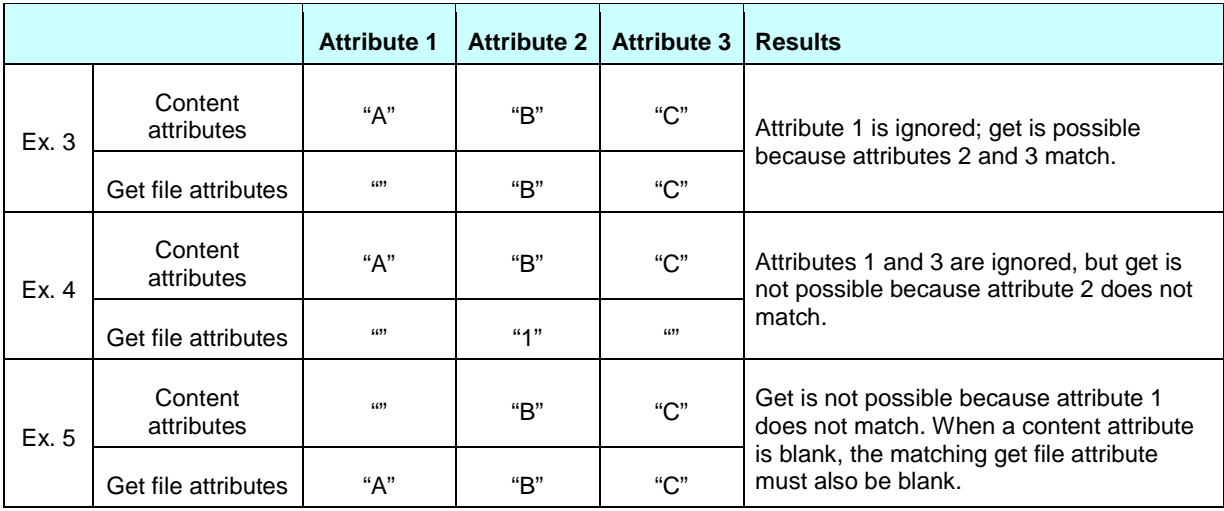

# **12.2.4 DWC Download Library Functionality**

The functionality available in the DWC Download library (the set of functions whose names begin with DWC\_nd) is as follows.

- Setting get file attributes
- Getting the number of files
- Getting the file list
- Downloading files
- Checking on download progress

# **12.2.5 Demo Programs**

The connection game code for the demo program is "RVLJ", and there is content for the demo program on the development server (see Table 12-2). Configure the Internet setting for the client system before launching the demo program.

As soon as the demo program is launched, the connection operation to the Internet will be started. The get file attributes are then set with DWC\_NdSetAttr. Once set, a file list can be retrieved from the server by comparing attributes to see which can be downloaded.

When one of the retrieved files is selected, its download begins.

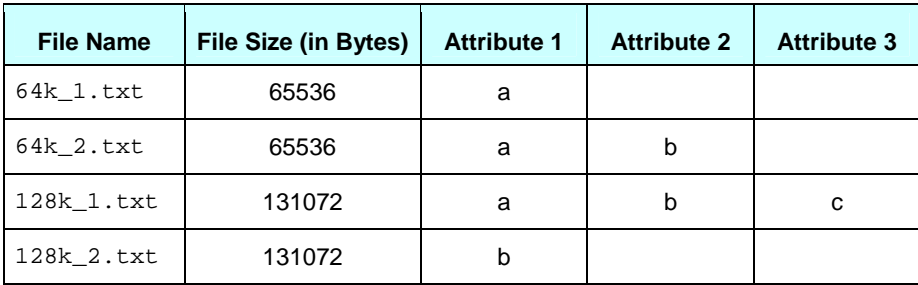

### **Table 12-2 Content for Demo Programs**

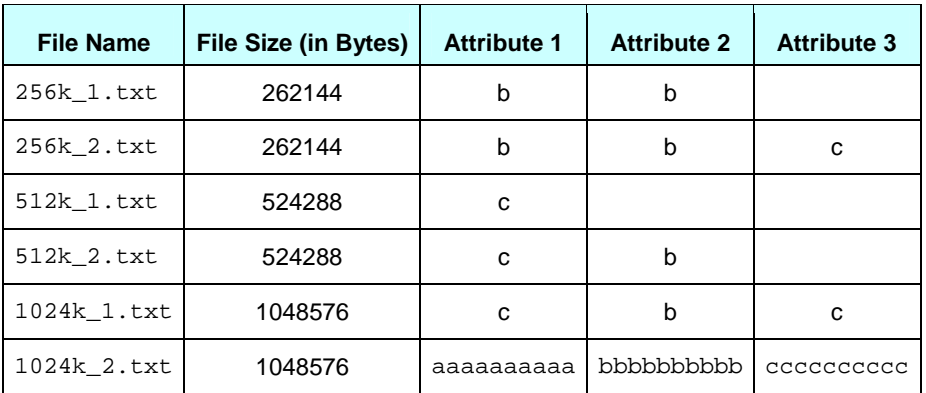

# **12.3 Connecting to the Nintendo Wi-Fi Connection**

If you are using the download-specific package (DWC-DL), it is not necessary to build the user data or a friend relationship. Therefore, the processes for connecting to the Internet are simplified, compared to the standard DWC package. Use this section as a reference when DWC-DL is used to connect to Nintendo Wi-Fi Connection.

# **12.3.1 Initialization**

You must initialize DWC-DL with the DWC\_Init function as you would for the normal package.

# **12.3.2 Creating User Data**

There is no need to create user data for DWC-DL.

# **12.3.3 Logging in to the Nintendo Authentication Server**

When logging in to the Nintendo authentication server, use the DWC\_NASLoginAsync and not the DWC\_LoginAsync function. (Initialization of matchmaking or friend relationships with the DWC\_InitFriendsMatch function is unneeded.) After calling this function, call the DWC\_NASLoginProcess function once every game frame to advance to login process. Login is complete when the DWC\_NASLoginProcess function has a return value of DWC\_NAL\_STATE\_SUCCESS.

# **12.3.4 Monitoring Communication Status**

Communication status is monitored with the DWC\_ProcessFriendsMatch function for the normal DWC package. It cannot be used for DWC-DL because it includes communication features specific to matchmaking and friend relationships.

For DWC-DL, the DWC\_NdProcess function is used to monitor communication status.

Once DWC-DL is initialized with DWC\_NdInitAsync, call this function once each game frame.

# **12.3.5 Disconnecting from the Internet**

The disconnection process is the same as for the normal DWC package.

# **12.3.6 Close Process**

Once DWC-DL is closed through the DWC NdCleanupAsync function, disconnection will be performed the same way as with the standard DWC package.

# **12.4 Downloads**

### **12.4.1 Initialization**

After connecting to Nintendo Wi-Fi Connection and completing the authentication process, call the DWC\_NdInitAsync function and initialize the DWC Download library (the set of functions beginning with DWC\_nd) (see Code 12-1).

Because the initialization process will perform HTTP communications in the background, make sure to give enough processing time to threads with lower priority than the main thread. After calling the DWC\_NdInitAsync function, call the DWC\_NdProcess function about once every game frame. Once the initialization process is completed, the DWC\_NdProcess function will return DWC\_ND\_STATE\_COMPLETE.

### **Code 12-1 Initializing the DWC Download Library**

```
char gamecd[] = "RVLJ"; // The connection game code
char passwd[] = "ABCDEF"; // The game-specific password provided by Nintendo
// Go forward with the initialization process
BOOL process_nd( void )
{
   while(TRUE)
   {
      switch(DWC_NdProcess())
      {
      case DWC_ND_STATE_BUSY:
         break;
      case DWC_ND_STATE_COMPLETE:
         return TRUE;
      case DWC_ND_STATE_ERROR:
         return FALSE;
      }
      Wait_for_vblank(); // Wait for V-Blank
   }
}
void init_dwc_nd( void )
{
   if ( !DWC_NdInitAsync( gamecd, passwd ) )
   {
      error(); \frac{1}{2} // error processing
      return;
   }
```
}

```
if ( !process_nd() )
{
   error(); // error processing
   return;
}
```
# **12.4.2 Extracting Files with Attribute Specifications**

If you specify the get file attributes with the DWC\_NdSetAttr function, you can choose the files to download (see Code 12-2). Selection takes place with three attribute strings. However, if no attributes are assigned, selection does not occur and all files are seen as downloadable. The attribute string must be 10 characters or fewer, and null-terminated.

**Code 12-2 Specifying Attributes**

```
char attr1[] = "A";
char attr2[] = "B";char attr3[] = "C";void set_attr( void )
{
   if ( DWC_NdSetAttr( attr1, attr2, attr3 ) == FALSE )
   \{error(); \sqrt{2} // error processing
   }
}
```
You can also use this selection to apply certain acquisition restrictions (for example, allowing file downloads after an event in the game, or allowing downloads at level 10 or higher.)

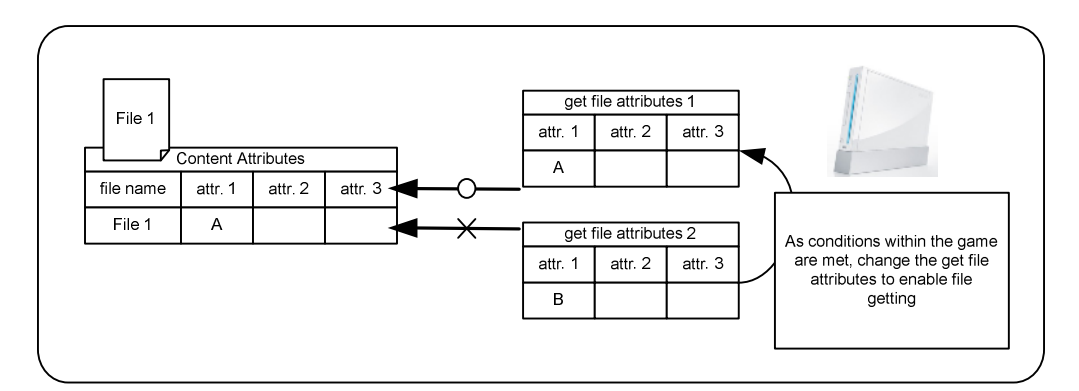

**Figure 12-3 Get Limitations Based on Get File Attributes**

# **12.4.3 File Downloads**

{

During the file download, a call to the DWC\_NdGetFileListNumAsync function gets the total number of downloadable files. Similarly, a call to the DWC\_NdGetFileListAsync function gets either some or all of the downloadable file lists. The file name, game description, attributes, and file size are stored in the file list, so you can clearly indicate to the user which files can be downloaded.

Start the file download as follows (see Code 12-3):

- 1. Specify the DWCNdFileinfo file information structure as an argument to the DWC\_NdGetFileAsync function, which indicates the file that you want to download from the file list that was acquired.
- 2. Call the DWC\_NdGetFileAsync function.

```
DWCNdFileInfo info[FILE_NUM};
char buffer[1024*1024];
// Perform Download Process
int get_file( void )
      int no, num;
   // Obtain File Count
   if( !DWC_NdGetFileListNumAsync( &num ) )
   {
      return FALSE;
   }
   if( !ProcessNd() )
   {
      return FALSE;
   }
   // Obtain File List
   if( !DWC_NdGetFileListAsync( info, 0, num ) )
   {
      return FALSE;
   }
   if( !ProcessNd() )
   {
      return FALSE;
   }
   // Select File to be Obtained
   no = select_download_file( num );
```
### **Code 12-3 File Downloads**

```
// Obtain File
if( !DWC_NdGetFileAsync( &info[ no ], buffer, sizeof( buffer )) )
{
   return FALSE;
}
if( !ProcessNd() )
\{return FALSE;
}
// Download Complete
return TRUE;
```
# **12.4.4 Cancel Processing**

}

You can cancel file count acquisition, file list acquisition, and file download processes by calling the DWC\_NdCancelAsync function (see Code 12-4).

#### **Code 12-4 Cancel Processing**

```
bool cancel;
BOOL process_nd( void )
{
   int errorCode;
   DWCErrorType errorType;
   while(TRUE)
   {
      switch(DWC_NdProcess())
       \left\{ \right.case DWC_ND_STATE_BUSY:
          // Cancel Process
          if( cancel ) // A user cancel request yields TRUE
          {
             if( !DWC_NdCancelAsync() )
             {
                error(); \qquad // Error Process
             }
             break;
          }
          break;
      case DWC_ND_STATE_COMPLETE:
          return TRUE;
      case DWC_ND_STATE_ERROR:
          if(DWC_GetLastErrorEx( &errorCode, &errorType ) != DWC_ERROR_NONE)
          {
```

```
if( \text{errorCode} == (\text{DWC ECODE} \text{ SEO ADDINS} + \text{DWC ECODE} \text{ FUNC} \text{ ND } +DWC_ECODE_TYPE_ND_CANCEL) )
               {
                   canceled(); // Process at Cancellation
               }
               else
               {
                   error(); // Error Process
               }
           }
           // Clear Error
           DWC_ClearError();
           return FALSE;
       }
       Wait_for_vblank(); \qquad // Wait for V-Blank
   }
}
```
When the DWC\_NdCancelAsync function's return value is TRUE, cancel processing begins. Afterward, the DWC\_ECODE\_TYPE\_ND\_CANCEL(-31040) error code will be set when the DWC\_NdProcess function returns DWC\_ND\_STATE\_ERROR. After performing proper operations use the DWC\_ClearError function to clear the errors. The initialization and cleanup processes cannot be cancelled.

# **12.4.5 Progress Level Checking**

You can check the download progress by calling the DWC\_NdGetProgress function during file downloads (see Code 12-5).

### **Code 12-5 Confirming Download Progress Level**

```
void check_progress( void )
{
   u32 received, contentlen;
   if ( DWC_NdGetProgress( &received, &contentlen ) == TRUE )
   {
      printf( "Download %d/100\n", ( received*100)/contentlen ));
   }
}
```
# **12.4.6 Termination**

To close the DWC Download library, call the DWC\_NdCleanupAsync function.

After the completion of this operation, the DWC\_NdProcess function will return DWC\_ND\_STATE\_COMPLETE (see [Code](#page-87-0) 12-6).

```
BOOL cleanup;
BOOL process_nd( void )
{
   while(TRUE)
   {
       switch(DWC_NdProcess())
       {
       case DWC_ND_STATE_COMPLETE:
          return TRUE;
       }
       Wait_for_vblank(); // Wait for V-Blank
   }
}
void cleanup_dwc_nd ( void )
{
   DWC_NdCleanupAsync();
   ProcessNd();
}
```
### **Code 12-6 Termination**

# **12.5 Contents Management**

# **12.5.1 Connecting to the Nintendo Wi-Fi Connection Download Server Management Screen**

Connect to the Nintendo Wi-Fi Connection Download Server Management screen as follows:

- 1. Using a Web browser on a PC, go to the URL sent by Nintendo.
- 2. At the authentication screen, enter the account name and administrator password issued by Nintendo.

The administrator password can be changed from the Download Server Management screen.

# **12.5.2 Download Server Management Screen**

The screen in [Figure](#page-88-0) 12-4 is displayed when you log in to the Download Server Management screen.

<span id="page-88-0"></span>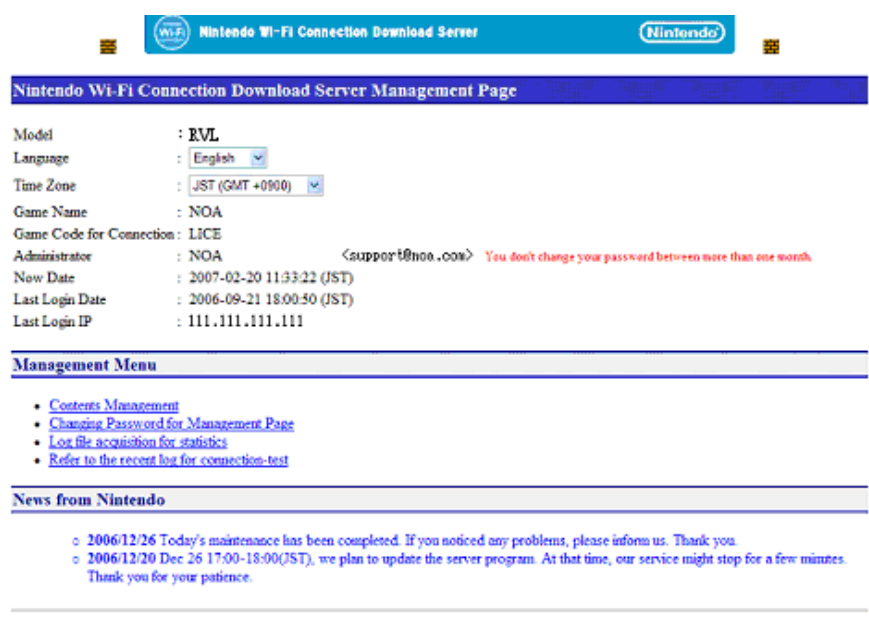

#### **Figure 12-4 Download Server Management Screen**

#### **12.5.2.1 Information**

The following information is shown on the Download Server Management screen.

• Model: the model of the target machine is displayed. RVL represents Wii and NTR represents DS

(Nintendo)

- Language: select the language (either Japanese or English) to be used
- Time Zone: select your current time zone to be used for the management screen
- Game Name: the target gamename is displayed
- Game Code for Connection: the target connection Game Code is displayed
- Administrator: the registered administrator name and e-mail address are displayed
- Current Time: current date and time
- Last Login: the date and time of the last login are displayed in the set time zone
- Last Login IP: the IP address from the prior login is displayed

#### **12.5.2.2 Admin Menu**

The following is the content of the Admin menu.

- Contents Management: a link to the Contents Management screen
- Change Admin Password: a link to the Change Admin Password screen
- Get Statistical Log File: a link to the Get Statistical Log File screen

**Note:** This is only available for the production server.

• Nearest Log Reference: a link to the Nearest Log Reference screen for Connection Tests

#### **12.5.2.3 News from Nintendo**

Notifications from Nintendo are displayed here.

### **12.5.3 Contents Management Screen**

You can register, confirm, and configure downloadable content on the Contents Management screen.

#### **Figure 12-5 Contents Management Screen**

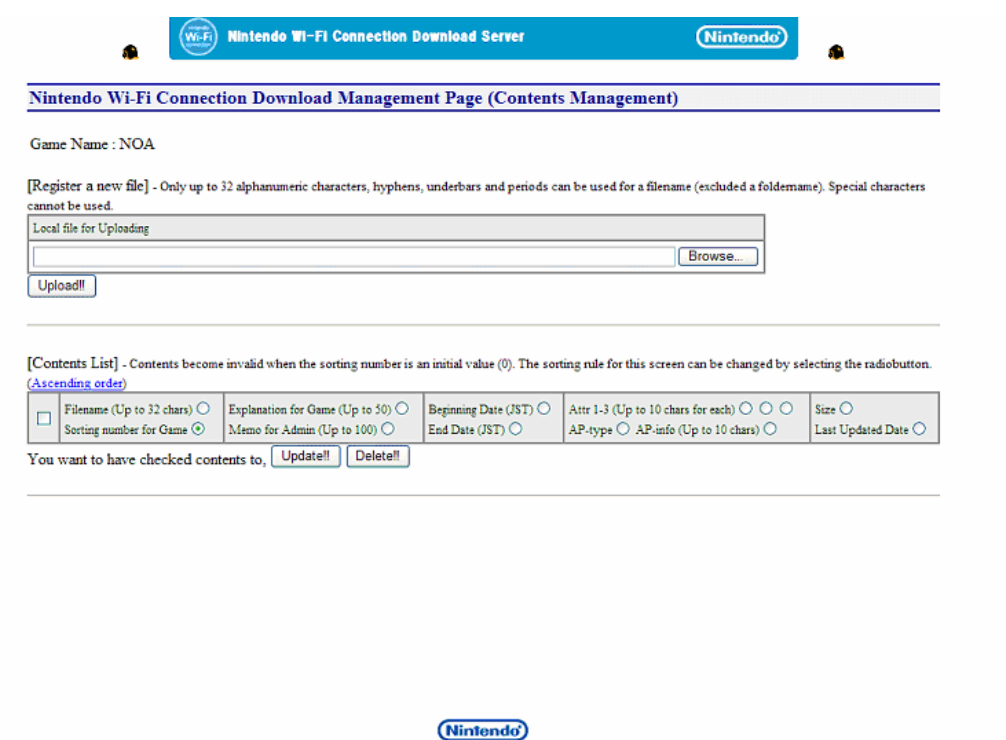

#### **12.5.3.1 Register a New File**

This is used to register downloadable content. Either enter the file under File or click Browse… to select a target file on your hard drive. Next, click Upload to register the content.

**Note:** Do not upload more than 100 files, and do not exceed a file size of 3 MB.

### **12.5.3.2 Contents List**

A list of registered content is displayed. Registered content can be configured and deleted here. To change settings or to delete content, select the checkbox to the left of the target content, and click Update or Delete.

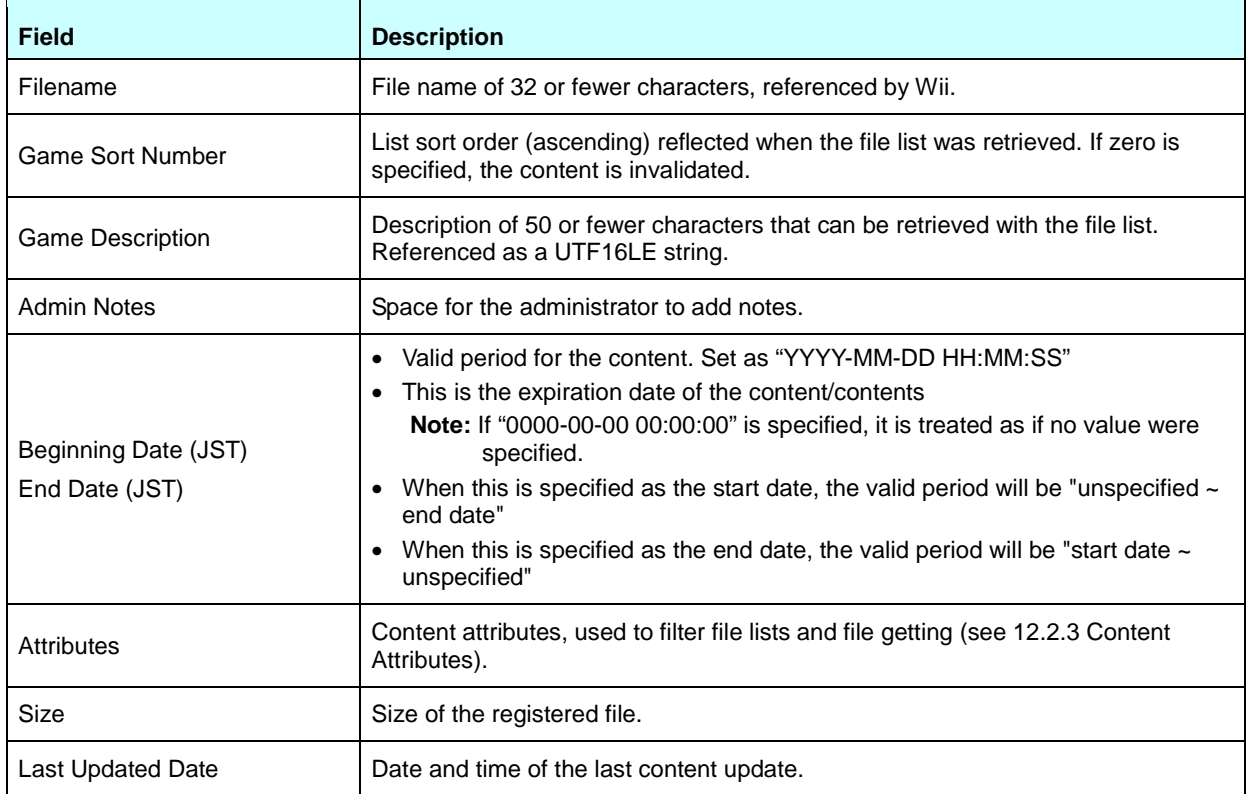

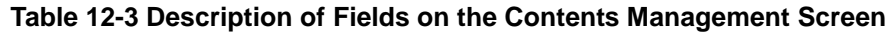

# **12.5.4 Change Admin Password Screen**

The password for the download server administrator can be changed.

### **Figure 12-6 Change Administrator Password Screen**

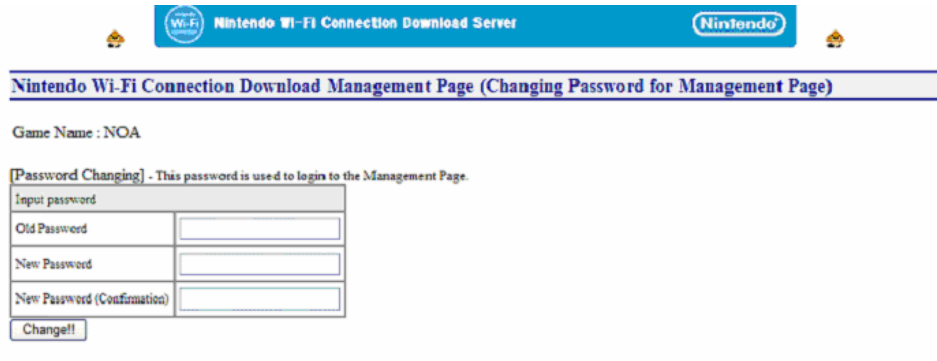

### **12.5.4.1 Changing Passwords**

To change passwords, use the following procedure:

- 1. In the Old Password field, enter the current password.
- 2. In the New Password field, enter the new desired password.
- <span id="page-91-0"></span>3. In the New Password (Confirmation) field, enter the new password one more time to confirm it.
- 4. Click Change to change your password.

### **12.5.5 Get Statistical Log File Screen**

From the Get Statistical Log File screen, you can get the download server access log (a tab-delimited text file that represents a single day).

**Note:** This page can only be used for released product servers, not for development servers.

#### **Figure 12-7 Get Statistical Log File Screen**

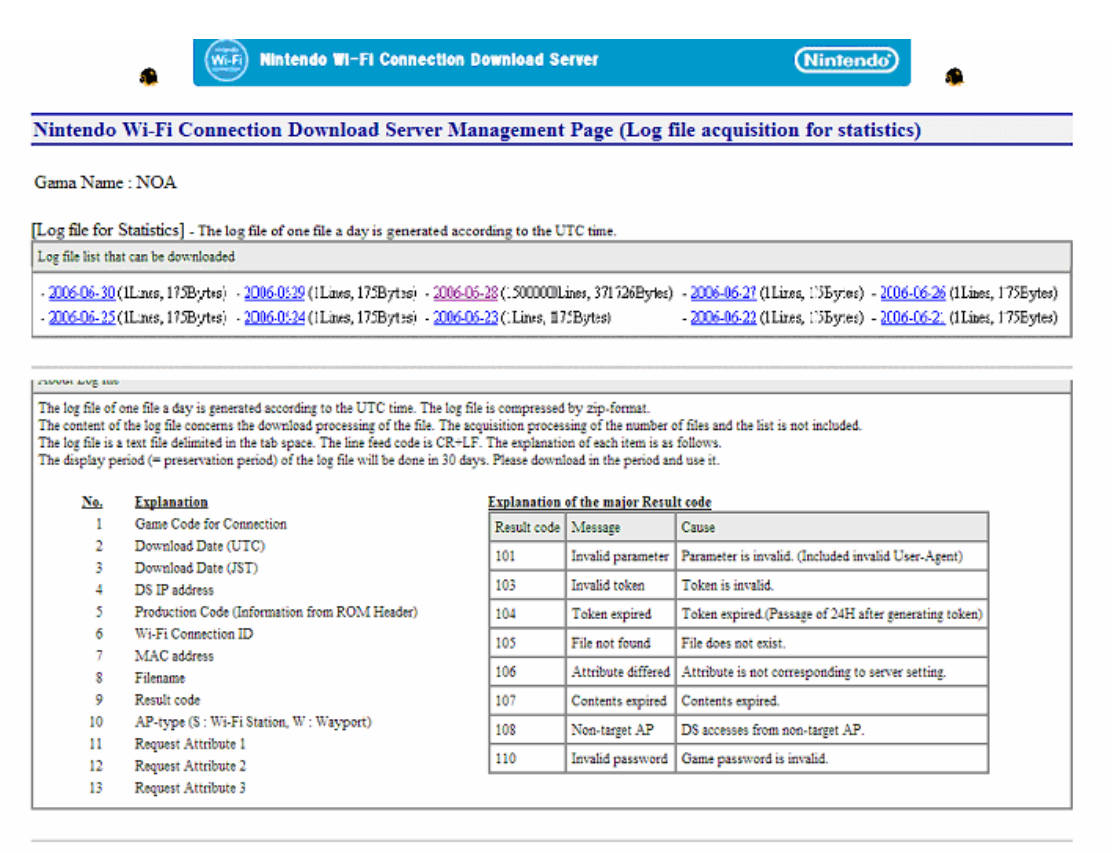

#### **12.5.5.1 Log File for Statistics**

You can get a log file by clicking the dates displayed in the downloadable log file list.

**Note:** The content of the log file differs from that described in 12.5.6, Nearest Log Reference Screen for Connection Tests, and is only for download processes. The retrieval of file lists and files is not logged.

### **12.5.6 Nearest Log Reference Screen for Connection Tests**

In the Nearest Log Reference screen for Connection Tests, you can see the log information for the 50 most recent server accesses.

**Figure 12-8 Nearest Log Reference Screen for Connection Testing**

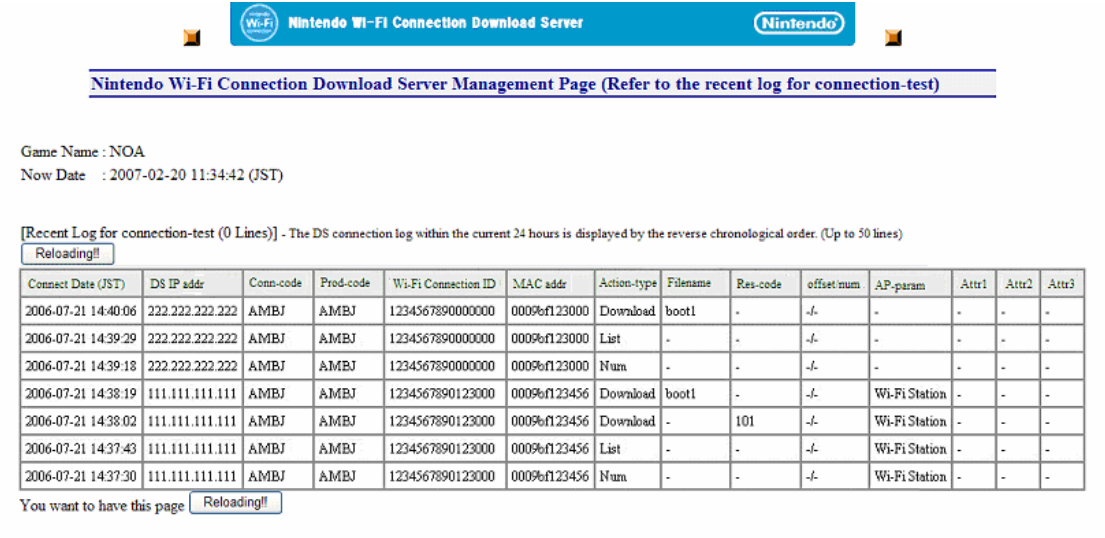

#### **12.5.6.1 Nearest Log for Connection Testing**

The following is the content of the fields:

- Connection Date/time (JST): date and time of the connection
- Wii IP Address: IP address for the connected Wii console
- Connection Code: the connection Game Code provided by Nintendo to the download server
- Product Code: Game Code provided by Nintendo
- Nintendo Wi-Fi Connection ID: displays the Nintendo Wi-Fi Connection ID for the connected Wii console
- MAC Address: unique MAC address for the connected Wii console
- Action Type: "Download" indicates a file download process, "List" getting a file list, and "Num" getting the number of files
- Filename: displays the name of the downloaded file
- Result Code: error message returned by the server; for more information, see the description of the major result codes in [Figure](#page-91-0) 12-7
- offset/num: parameter for getting file lists
- Attribute 1: get file attribute 1
- Attribute 2: get file attribute 2
- Attribute 3: get file attribute 3
- Country Code: country code of the connected Wii console. This will be a two-digit alphabet that follows the ISO3166 standardization.
- Region: the market code for the connected Wii console  $(00 JPN, 01 North America, and  $02 EUR$ )$

# **13 Intra-LAN Matchmaking**

This chapter is a description of intra-LAN matchmaking (hereafter, LAN matchmaking). LAN matchmaking is a feature provided for possible testing purposes, allowing the construction of simple mesh P2P networks on a LAN without using a server.

The P2P networks created with LAN matchmaking offer a stable communication environment, because there is no Internet connection. Furthermore, by introducing a router on which packet delays and drops can be managed, you can also test various other communication environments.

# **13.1 Process Flow**

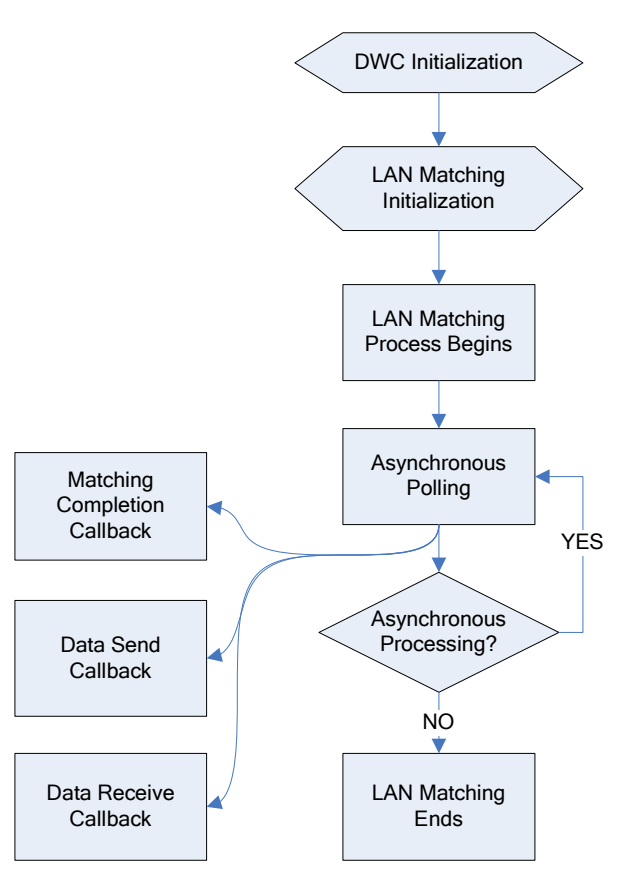

**Figure 13-1 LAN Matching Process Flow**

# **13.1.1 Initializing a LAN Match**

Call the DWC InitLanMatch function to initialize a LAN match, then call the

DWC\_SetRecvLanMatchCallback and DWC\_SetSendLanMatchCallback functions to specify the callback functions called when sending and receiving data.

### **Code 13-1 Initializing a LAN Match**

```
// LanMatch initialization
DWC_InitLanMatch( &cnt );
// Set the send/receive callbacks
DWC_SetRecvLanMatchCallback( recvCallback );
DWC_SetSendLanMatchCallback( sendCallback );
```
# **13.1.2 Starting a LAN Match**

Call the DWC StartLanMatch function to begin matchmaking. The following are specified as arguments:

- Number of peers to match
- Callback function to call when matchmaking is complete

LAN matchmaking does not complete until connections are established for the number of peers specified here.

The DWC\_StartLanMatch function is asynchronous. Calling this function begins the asynchronous LAN matchmaking process. Asynchronous polling is performed with the DWC\_ProcessLanMatch function. This process is bound to the sending and receiving of the P2P data. Thus, after the process that was initiated with DWC\_StartLanMatch begins, continue polling with the DWC\_ProcessLanMatch function until the P2P communication has completed.

### **Code 13-2 Starting a LAN Match**

```
// Begin matchmaking
DWC_StartLanMatch( CONNECTION_NUM, matchedCallback );
// main loop
while (1) {
        DWC_ProcessLanMatch();
         :
}
```
# **13.1.3 Matchmaking Completion**

When matchmaking is complete, the callback function specified in the DWC StartLanMatch function is called.

# **Code 13-3 Matchmaking Completion Callback**

```
void matchedCallback( DWCLanMatchResult result )
{
        if ( result == DWC_SUCCESS ) {
                     // LAN match complete
        } else {
                     // LAN match failure
        }
}
```
# **13.1.4 Sending and Receiving Data**

Once the matchmaking is complete, data can be sent among all peers by calling the DWC\_SendLanMatch function.

To specify a peer for communication, an identifier called an AID is used. AIDs are numerical values assigned from zero in order; for example, 0, 1, 2 and 3 after matching 4 players. The assignment of AIDs to clients follows no particular order. For more information on AIDs, see paragraph [8.1](#page-41-0).

You can get your own AID by using the DWC\_GetMyAIDLanMatch function.

The total number of peers determined with matchmaking is retrieved with the DWC\_GetConnectNumLanMatch function.

The following sample sends data to all peers except you.

# **Code 13-4 Sending Data to All Peers in LAN Matchmaking**

```
for ( aid = 0; aid < DWC\_GetConnectNumLanMatch(); aid++ ) {
          if ( aid != DWC_GetMyAIDLanMatch() ) {
                       DWC_SendLanMatch( aid, buf, sizeof( buf ), TRUE );
          }
}
```
Once the data has been sent and received, the callback functions are called.

```
/**
 * Callback called when data is received
 */
void recvCallback( s32 aid, u8* buf, s32 len )
{
        printf( "recvCallback from %d ( len = %d )\n", aid, len );
}
/**
 * Callback called when (after) data is sent
 */
void sendCallback( s32 aid, s32 len )
{
        printf( "sendCallback to %d ( len = %d )\n", aid, len );
}
```
### **Code 13-5 Callback Function Called when Sending and Receiving Data**

# **13.1.5 Terminating LAN Matchmaking**

To terminate LAN matchmaking, call the DWC\_ShutdownLanMatch function. Doing so immediately ends communication and deallocates the used memory. To use LAN matchmaking again, perform the same processes for LAN matchmaking, starting with initialization.

# **13.2 LAN Matchmaking and DWC Errors**

Because LAN matchmaking is designed for testing purposes, it is independent of the DWC module error processing. Thus, any errors that occur during LAN matchmaking do not affect any DWC errors.

# **13.3 LAN Matchmaking and Other Identical DWC Functions**

Because LAN matchmaking is a feature provided for testing purposes, it is assumed not to be included in released products, nor is it supported when combined with other features.

# **14 Communication Errors**

In the DWC, there is a single system for simultaneous handling of errors for each DWC module. Therefore, DWC errors can be handled in the same way as application errors.

# **14.1 Error Processing**

You can get the status of DWC errors with the DWC\_GetLastErrorEx function (see Code 14-1). The return value is the error type, and the arguments are the error code and a pointer to the location at which the error process type is stored.

An error code can be a zero or a negative number. When displaying them, invert the sign and display them as positive numbers. However, an error display is unnecessary when the error is recoverable and the Nintendo Wi-Fi Connection is not broken.

The error process type indicates the necessary restore process after an error occurs. Fixed error processes can be created for each value.

Once an error state is entered, DWC no longer accepts most functions. To recover from an error state, call the DWC\_ClearError function (see Code 14-1).

```
void main_loop( void )
{
   while ( 1 )
   {
       DWC_ProcessFriendsMatch();
       handle_error(); // error processing
       GameWaitVBlankIntr();
   }
   :
}
// error processing
void handle_error( void )
{
   int dwcError, gameError;
   dwcError = handle_dwc_error();
   gameError = handle_game_error();
   :
}
```
### **Code 14-1 Error Processing**

```
int handle dwc error( void )
{
   int errcode;
   DWCError err;
   DWCErrorType errtype;
   // Get the error
   err = DWC_GetLastErrorEx( &errcode, &errtype );
   // If there is no error, do nothing and return
   if ( err == DWC_ERROR_NONE ) return 0;
   // Clear the error
   DWC_ClearError();
   // Display an error message
   disp_error_message( err );
   // If the error code is less than 0, display as a positive number
   if ( errcode <= 0 ) disp_message( "%d", -1*errcode );
   if ( errtype == DWC_ETYPE_SHUTDOWN_FM )
   {
      // End the FriendsMatch process
      DWC_ShutdownFriendsMatch();
   }
   else if ( errtype == DWC_ETYPE_DISCONNECT )
   {
      // End FriendsMatch process and perform cleanup for Internet connection
      DWC_ShutdownFriendsMatch();
      disconnect_func();
   }
   else if ( errtype == DWC_ETYPE_FATAL )
   {
      // Since this is a fatal error, disable after recommending a power cycle
      while (1) ;
   }
   // If a minor error, just clear it and you can restart the FriendsMatch process
   return err;
}
```
# **14.2 Error Code List**

The following is a list of the major error codes returned during matchmaking and friend relationships.

- **Note:** Errors with the last three digits of 010 or 020 occur most frequently when the GameSpy servers are unstable, such as when undergoing maintenance.
	- 61010: A communication error with the GP server occurred while logging into the GameSpy GP server.
	- 61020: A communication error with the GP server occurred while logging into the GameSpy GP server.
	- 61070: A login timeout error occurred while logging into the GameSpy SP server.
	- 71010: A communication error with the GameSpy GP server occurred while synchronizing the Wii friend roster.
	- 80430: A connection failure occurred, possibly due to a loss of power to the connection server host or one of the connecting client hosts during server-client matchmaking for a client host.
	- 81010: A communication error with the GameSpy GP server occurred during matchmaking.
	- 81020: A communication error with the GameSpy GP server occurred during matchmaking.
	- 84020: Communication was stopped from the GameSpy master server during matchmaking. Either the master server is down, or the firewall is blocking UDP.
	- 85020: A communication error with the GameSpy master server occurred during matchmaking.
	- 85030: The GameSpy master server had a DNS failure during matchmaking. Errors whose last three digits are 030 are all DNS errors.
	- 86420: Several NAT negotiations failed during a single matchmaking. There is a possible problem with the router. This only occurs with client hosts that have begun connections for server-client matchmaking, and this error results after one NAT negotiation failure.
	- 97003: A socket error occurred at a layer below the DWC after matchmaking completed.

All company names and product names mentioned in this document are the registered trademarks or trademarks of the respective companies.

#### © 2006-2007 Nintendo

The contents of this document cannot be duplicated, copied, reprinted, transferred, distributed or loaned in whole or in part without the prior approval of Nintendo.